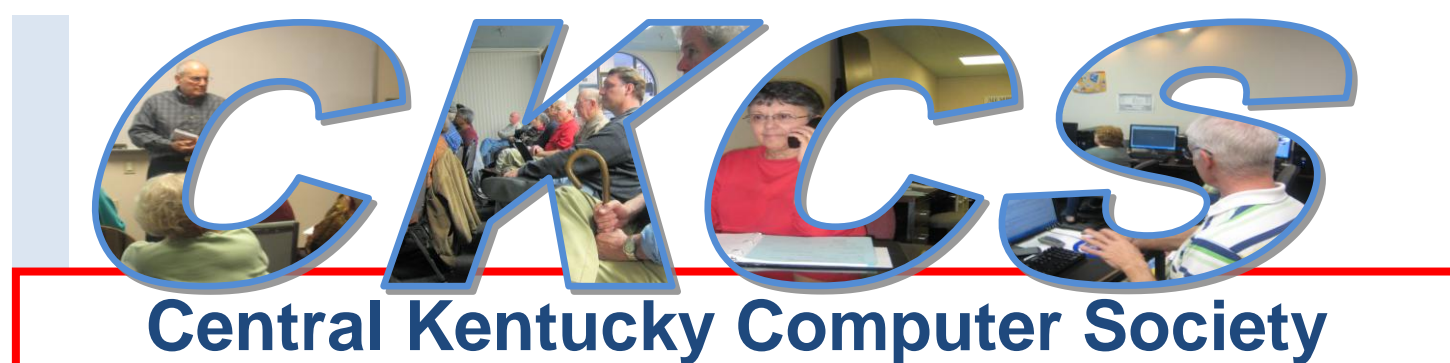

### **CKCS Resource Center, 160 Moore Drive, Suite 107, Lexington, Kentucky, 40503 (859) 373-1000 www.ckcs.org**

**April 2011 Vol. 19 No. 4 © Central Kentucky Computer Society Inc. Posted March 30, 2011**

## <span id="page-0-0"></span>**The Mac vs. the PC What is the difference?**

During ‗Tech Night' on Monday April 11, our own Kurt Jefferson, will demonstrate the latest Mac operating system, answer questions, and show what the Mac has to offer. The program starts at 7:00 p.m.

Whether you use a Mac or not, you'll learn why this computer is growing in popularity, why many Windows users are also buying a Mac, and what is predicted for the Mac's in the future.

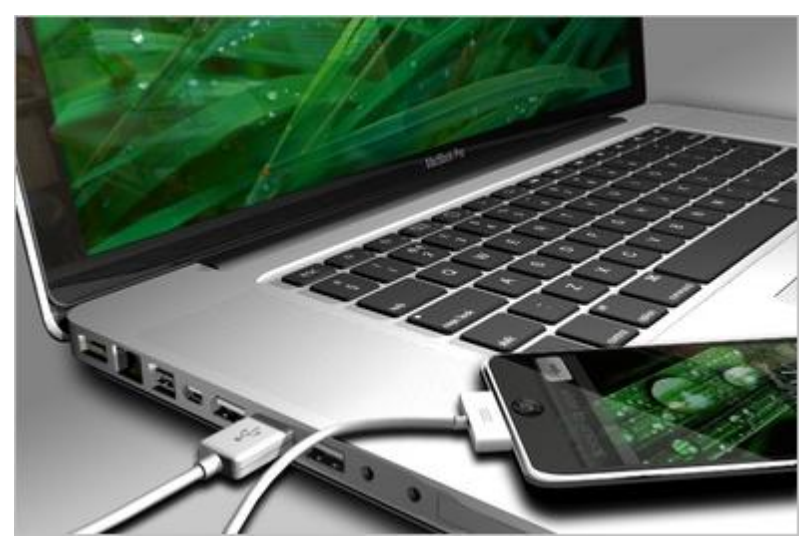

"Apple is now the world's most valuable technology company. Its iPads and iPhones are selling by the truckload. Its Apple Stores are filled with customers. Sales of its Macintosh computers are booming," Kurt reports.

Kurt Jefferson is a regular teacher of classes in the CKCS computer lab. He usually concentrates on Apple programs, but if you check the CKCS Spring class schedule, he ventures into companion computer topics. He also is a SIG leader on Macintosh subjects on the second Thursday each month.

 **An Apple Computer with an iPhone USB connected**.

Everyone is welcome and we hope to see you there. Bring a friend with you.

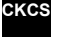

## **TABLE OF CONTENTS** Click on your topic of interest

<span id="page-1-0"></span>**Contents**<br>The Mac vs. the PC  $\blacksquare$   $\blacksquare$ SPRING! Mac Article ................................. 

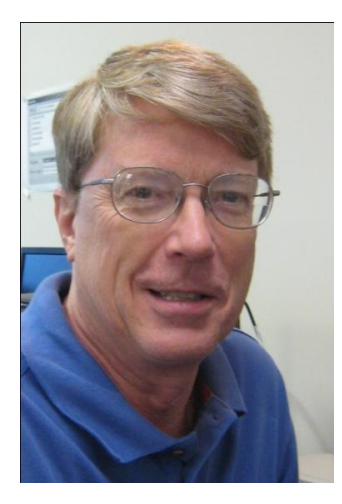

## <span id="page-2-0"></span>**President‗s Comments**

**By Mike Seiler, CKCS President**

**[mj.seiler@yahoo.com](mailto:mj.seiler@yahoo.com)**

Spring has just arrived and right now (March 21) the weather is wonderful. It is time to start working in our yards, digging gardens, mowing the lawn, and just sitting outside enjoying being outdoors again. Don't forget to include CKCS in your spring activities. Our SIG's and Tech Night's will still continue to meet at their scheduled times.

Spring Classes begin very soon. The class schedule is on line at [www.ckcs.org](http://www.ckcs.org/) and is also reproduced in this newsletter. One of the spring classes begins April 6. It is the beginning class in Photoshop Elements. If you are interested in it make sure you sign up before it starts. The remaining classes start the week of April 18 or later.

The April Tech Night will feature our own Kurt Jefferson. Kurt has been teaching one of our Mac classes and is in charge of the Macintosh SIG that meets every month. If you have walked by the Apple store in Fayette mall and seen all the people in it and wondered what all the commotion was about (especially those of us that don't use a Mac) you should attend this Tech Night meeting on April 11, at 7:00 p.m. As a PC user I have found that many of the programs written for the Mac now work on the PC. I have started exploring some of these programs and have found them to be very user friendly. Kurt will talk about some of these programs at our Tech Night. You can find more details about this meeting on our web site and the first page in this newsletter.

If you missed the March Tech Night, you missed an opportunity to learn about the newest smart phones offered by AT&T. These smart phone are the future of "computer" communications: i.e. email, Twitter, surfing the internet, etc. I spent some time with a smart phone over the last week and am amazed at what you can do with them. One App allows the phone to become a level (like the ones builders use to level walls). Another App turns the phone into a language interpreter. You speak into the phone and it will translate what you said into one of several different foreign languages. Several of the languages I tried were Russian, Japanese, French, and Korean.

If you haven't been attending Tech Night lately, you have missed exploring some of the new uses of computer technology. Put it in your plans to start attending. Tech Night is always on the second Monday of each month. If you have an idea about a topic you would like us to have for a Tech Night, please put a note in my mailbox at CKCS or call the CKCS office on Monday morning.

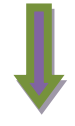

June 13 will be our annual picnic. Please mark this on your calendar. More details will follow in the May and June newsletter. This meeting is when we elect new officers and board members. **CKCS**

<span id="page-3-0"></span>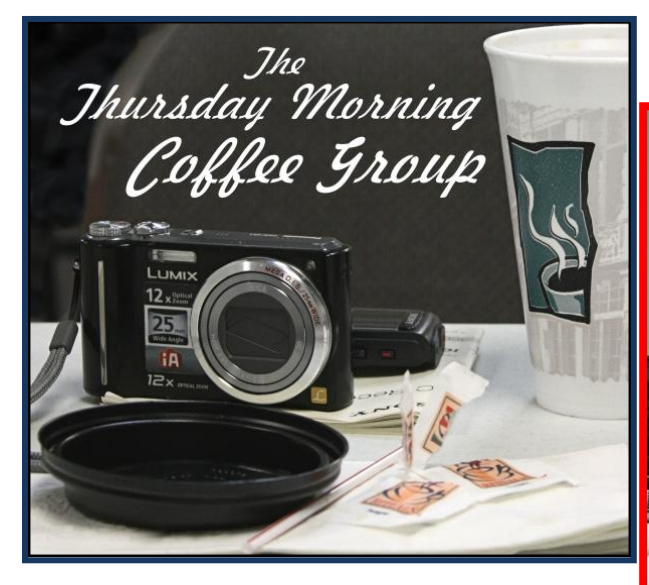

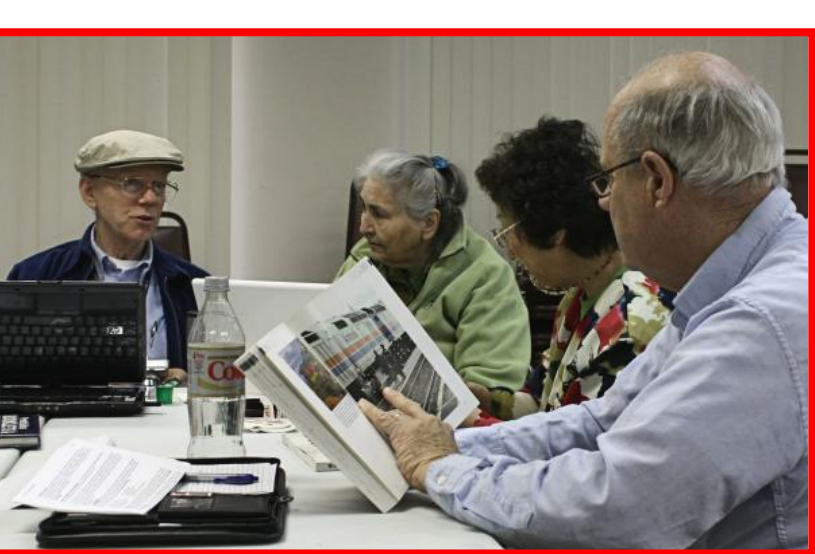

For the last couple of months,

each Thursday morning, starting at 9 a.m., CKCS members and guests take part in the Thursday morning coffee group which meets at the CKCS Resource Center. They bring there own coffee, or beverage and snack if they want one. However, the one thing really served at the session is interesting discussion on any computer subject.

Although the group originally formed to discuss digital imaging tips and tricks, the conversation wanders to all subject. Although it starts at 9 a.m. visitors come in at various times from 9 until 10:30 and leave whenever they are ready, because there is no set agenda. It is just friendship and good conversation. According to Larry Cox, all CKCS members are welcome.

The group originally met at Panara Bread on Thursday mornings, until at times it got too big and took up too much room at the restaurant. The move to CKCS occurred in late January.

### **Have you checked the current schedule of our Special Interest Groups?**

A five-week calendar is always available for you to check what is planned for each SIG each month. Go to [www.ckcs.org](http://www.ckcs.org/) and click on *Meeting Schedule*.

## **Special CKCS Members Rates!**

## **Lexington's Most Complete Computer Store**

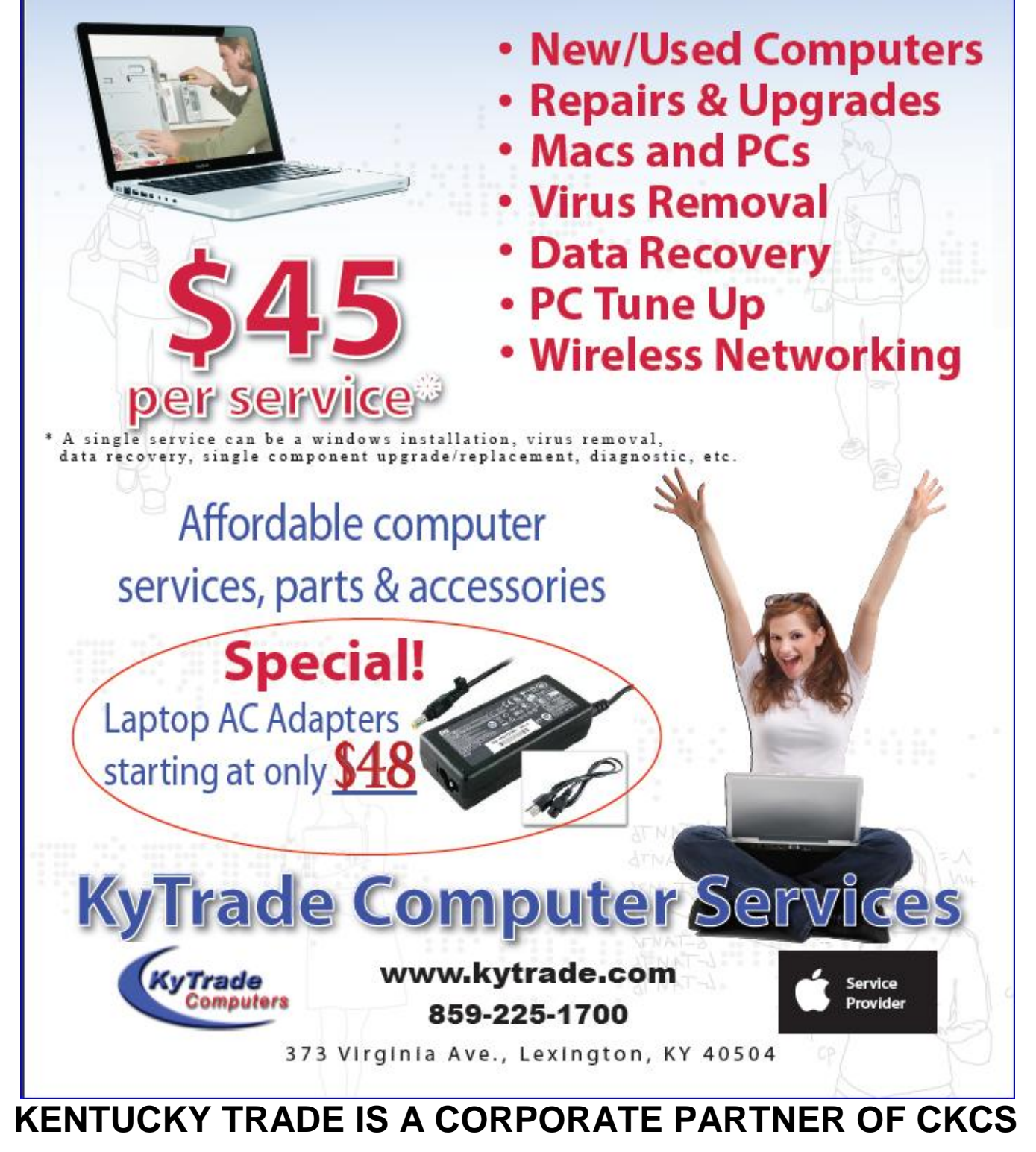

**5** April 2011

**Photo contest winners. The category was ‗fog‖. There was a tie for first place. The winners are show below:**

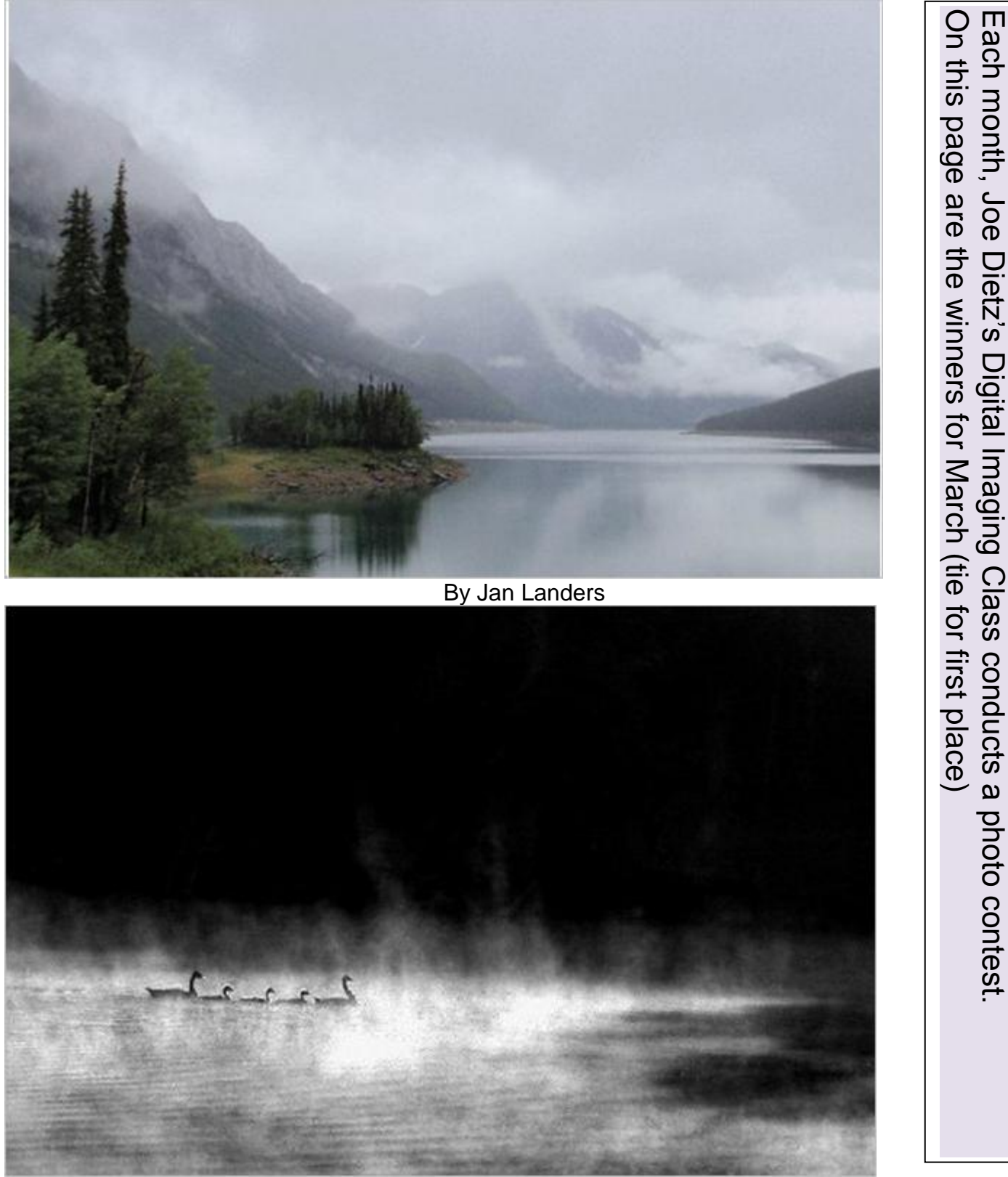

By Larry Grannis

## **News to use**

## <span id="page-6-0"></span>**New officers, directors sought for CKCS leadership**

At the annual CKCS picnic in June, we traditionally elect new officers and directors for the Central Kentucky Computer Society. The officers are elected for one year starting July 1, and include the **President, Vice President, Secretary** and **Treasurer**. Five of the ten **Directors** need to be elected for a two-year tenure, starting July 1. The President named Wendell Curtis, Joe Dietz, Jerry Heaton, David Highet and Paul Stackhouse to form a Nominations Committee. He named Joe Dietz as the Chair. The committee is charged with nominating one or more candidates for each officer and the director position.

Interested members are invited to run for these offices to help CKCS grow stronger as we enter a new fiscal year. You may nominate yourself or any member (with his/her permission) to be a candidate. Contact Joe Dietz ( [joedietz@aol.com](mailto:joedietz@aol.com) ) or any of the other members on the committee with your nomination.

## **Alice McCormick to be recognized**

The late Alice McCormick, an active, long time, member of CKCS is to be recognized posthumously by the Aviation Museum of Kentucky. The ceremony will take place in November this year during the annual Kentucky Aviation Hall of Fame Class of 2011 at the museum's new home at the Lexington Airport. She will be recognized for her long and dedicated service to the museum in promoting aviation and the museum.

Alice served as Secretary of CKCS for many years and during that same time, was the editor of *THE COMPUTER FILE,* the society's monthly newsletter. She was the wife of CKCS's current Treasurer, Jim McCormick.

( Interesting Video from the Aviation museum web site: RIDE A B-17 FROM LOUISVILLE TO LEXINGTON [http://www.ket.org/trips/aviation/video\\_bomber.htm](http://www.ket.org/trips/aviation/video_bomber.htm) )

## **New Board Member elected**

The CKCS board of directors at their March meeting, elected Brooke Thomas to replace Jim Geeding as a member of the CKCS board of directors. She is to serve until the annual election in June, when the membership will be electing the officers and directors whose tenure expires on June 30.

Jim Geeding has moved to his permanent home in Dayton, Ohio and he has accepted employment at the Wright-Patterson Air Force Base.

## **Are you on this list?**

John M Alcorn Merl Baker Ruth C Beeman Herman B. Butler Richard C Byrom Roseanna Carmickle Kathleen M Caudill Don Cloyd Bill Congleton Edith H Conyers Nancy Dawson Clifford M Denny Joyce And Barry Dickinson E J Eisenbraun Robert M Fain Robert J. Fitz James Fritz Russell Gabbard Evelyn Gilbert Dr Arthur A Gonty Norman Green Clark J Gross Charles E Gudgell

Flora L. Guter Frankie Harvener Kenneth J Henry Coleman Huff Mary M Isaacs Bonnie Baker Johnson Marshall E Kays B L Kincheloe Julianna La Fleche Thomas M Lamm Louise Ledbetter Ada L Linville Maxine Littrell Hope Ann Lowe Carol & Paul Mandelstam Robert Mccarty Mohamed H Nasser Larry Neuzel Mark H Neville Pat Nickell Billy Nikitovitch-Winer Beverly Norris James T Osborne

Wayne E Page Larry Parker Mary Louis Phelps Harvey D Reynolds Russ Reynolds Mattie S Robinson Marian Selke Norman Severin W N Shelton Pat Sleet Garland Smith Randy Stark Ruth & Robert Straus Phyllis Tackett Dottie Van Winkle Ivan R Weir Mary H Welsh Alfonzo White Denise Wright Harold Young Stuart Zahalka Q F Zhang

If your name is on this membership list, it means that the last email address we had for you, no longer works. Please send an email to our Secretary Ben Rice using [rice@pop.uky.edu](mailto:rice@pop.uky.edu). In the subject line, type "My current email address". Ben maintains our membership database. Thank you <sup>ekes</sup>

# <span id="page-8-0"></span>**SPRING!**

## **What a great time for a CKCS Class**

This is the revised schedule.

Note: classes start the last two weeks of March, one start the 1<sup>st</sup> week of April.

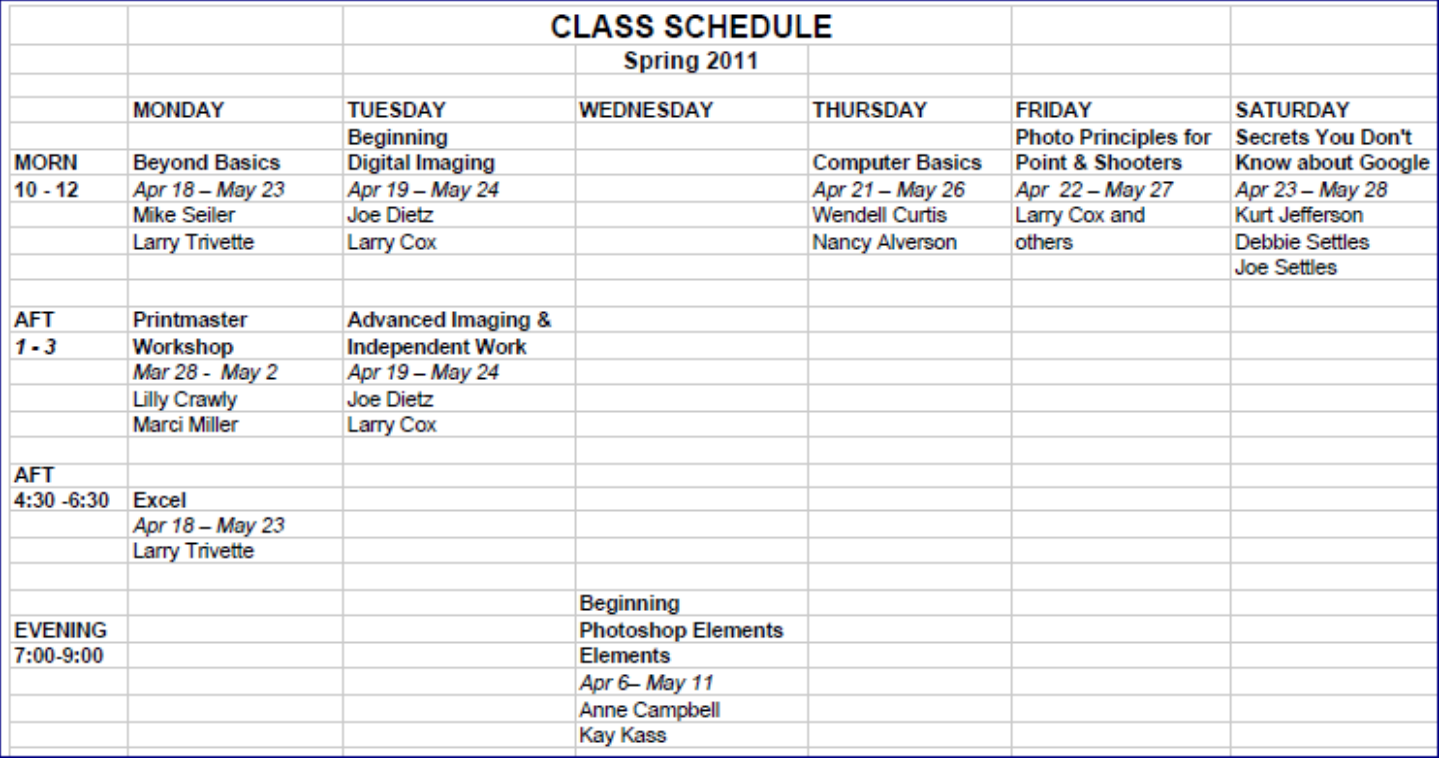

Don't wait too late, some classes fill early. Classes are \$60 for non members and \$48 for members. To enroll, call the CKCS office, (859) 373-1000.

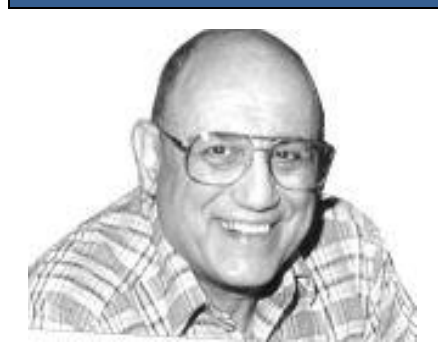

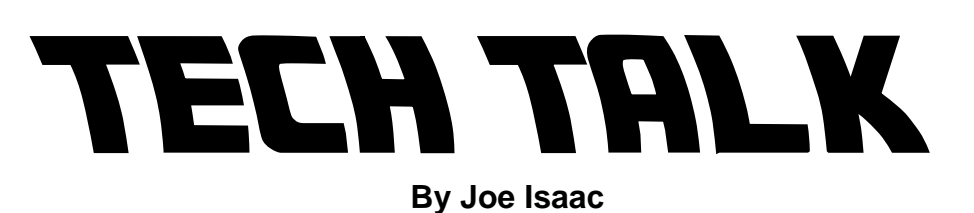

## <span id="page-9-0"></span>**TALK TO A HUMAN**

**Acer Computer 800-571-2237 Direct technical support people in India Average wait 1 mins** 

**HP 800-474-6836 Press 00 instead of saying "Agent" and it works faster. Average wait 2 mins** 

**DELL 800-624-9896 Press 3; say "Agent" at each additional prompt, ignoring messages Average wait 18 mins** 

**TOSHIBA 800-457-7777 Press 0 at each prompt, ignoring messages. Average wait 8 mins** 

**Microsoft Tech Support 800-642-7676 Press 0 at each prompt, ignoring messages. Average wait 8 mins** 

**ALL HAVE COMPLETE LISTS: <http://gethuman.com/phone-numbers.html?a=D>**

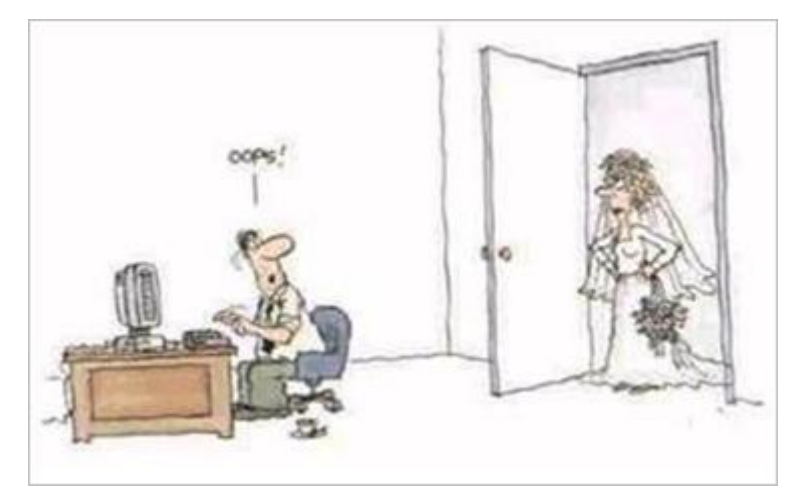

**These two list customer service numbers and give instructions on how to bypass automated prompts to read a live representative. <http://gethuman.com/>**

**<http://www.dialahuman.com/>**

**With LucyPhone you can avoid being placed on hold. You enter the company's name or phone number and your number and hit "Start" LucyPhone connects you to the company's line, where you pick an**

option for getting a live rep. You hang up and get a callback when a person is actually on the line. **<http://www.lucyphone.com/>**

#### **April Digital Imaging SIG**

## <span id="page-11-0"></span>**Tools in your digital imaging program**

#### **By Joe Dietz**

At the digital imaging SIG on April 26, we will talk about some of the little known but very useful tools and procedures hidden within your digital imaging program. Some of these topics will be how to watermark your images so they limit someone else from using them, how to center text on your canvas/picture, how to customize your Paint Shop Pro program to make is easier to use (i.e. less key strokes), using (and finding) symbols such **©** or **¢**.

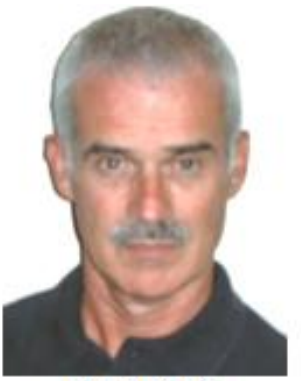

**Joe Dietz** Digital Imaging **SIG** Leader

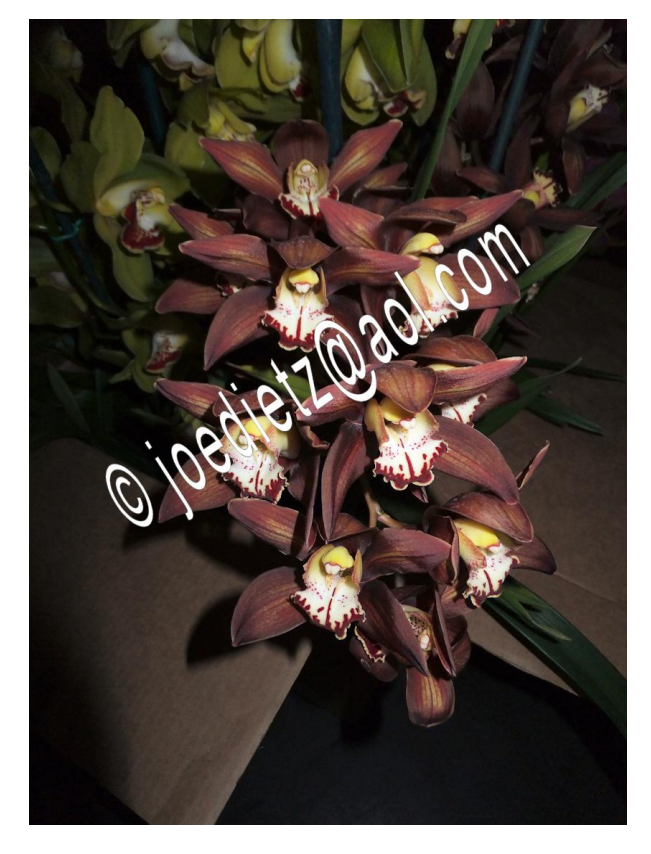

The March photo contest winners are displayed elsewhere in this newsletter.

The photo contest for April is "Bridges". Submit your photos to [j.dietz@aol.com](mailto:j.dietz@aol.com) no later than April 25th

Join us on April 26 and bring a friend. We start at 7:00 p.m.

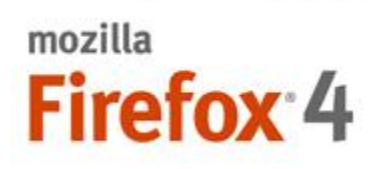

### <span id="page-12-0"></span>**Firefox 4 to be released March 22, will it beat IE9?**

by [Sebastian](http://downloadsquad.switched.com/editor/sebastian-anthony/) Anthony

[Firefox](http://downloadsquad.switched.com/2011/03/09/firefox-4-rc1-available-to-download-expected-to-be-the-final-build/) 4 RC1 has survived the rigors of public beta testing and, come March 22 -- just five days away! -- it will drop its Release Candidate tag and [become](https://groups.google.com/forum/?pli=1#!topic/mozilla.dev.planning/1808npZQsbM) Firefox 4 *final*.

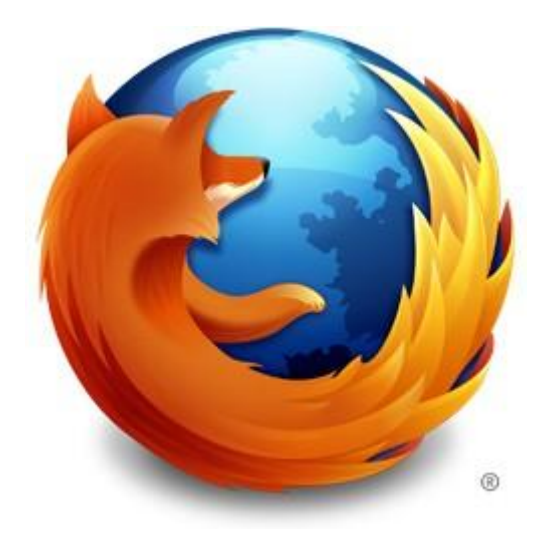

This isn't to say that Firefox 4 RC is bug-free, but it does mean that there are no significant issues that would warrant an RC2. The only *real* issue that the Mozilla Dev mailing list has been dealing with is [Vietnamese](https://groups.google.com/d/msg/mozilla.dev.planning/GKNHlW5Gk-s/sSX-Kla3WzwJ) localization, which looks like it will be bumped back to Firefox 4.0.1.

In other news, all eyes are now on Mozilla to see if it can match Microsoft's opening-day salvo of [2.3](http://downloadsquad.switched.com/2011/03/16/internet-explorer-9-downloaded-2-3-million-times-in-first-day-f/) million IE9 [downloads.](http://downloadsquad.switched.com/2011/03/16/internet-explorer-9-downloaded-2-3-million-times-in-first-day-f/) The last major release of Firefox, version 3, recorded 8 million downloads in 24 hours, a world record that might be hard to beat.

It's worth noting, too, that Firefox 3 supported Windows XP and Vista, which accounted for something like 90% of the PC market at the time. IE9's 2.3 million downloads are pretty impressive when you figure in the fact that it only supports Windows 7 and Vista -- which together only represent about 34% of the PC market. Believe it or not, [Windows](http://www.netmarketshare.com/operating-system-market-share.aspx?qprid=10) XP still accounts for over 55% of PCs, and given Firefox 4's support for XP, it would be shocking if it manages less than 2.3 million downloads.

As for *why* Microsoft dropped support for XP is another question entirely. In a few months we'll be able to see whether it made the right decision or not.

What is different in Firefox 4

#### **1. More Speed**

With its new [JägerMonkey](http://www.pcworld.com/businesscenter/article/210428/firefox_4_approaches_warp_speeds_with_jgermonkey.html) JavaScript engine, Firefox 4 delivers huge performance enhancements, Nightingale told me, including faster startup times, graphics rendering and page loads. In fact, in performance tests on the Kraken, SunSpider and V8 benchmarks, for example, Firefox 4 blew away previous versions of the browser, with performance results between three and six times better.

Firefox 4 also outdid Chrome 10, Opera 11.1 and Internet Explorer 9 in the Kraken benchmark, as GigaOM [recently](http://gigaom.com/collaboration/internet-explorer-9-released-but-should-you-care/) noted. Bottom line: It's blazingly fast.

#### **2. Less Clutter**

Tabs are now given top visual priority in Firefox 4 so as to enable more efficient and intuitive browsing. In addition to its new "tabs on top" layout, however, the software now also offers a number of other features to make it simpler and more streamlined.

A Switch to Tab feature, for instance, helps reduce tab clutter by automatically calling up an already-tabbed URL rather than duplicating it all over again. "It took my tab list from 80 to 90 down to 50 or 60," Nightingale said.

"The slowest part of browsing is often the user," he explained. "If you have 200 tabs open and you can't find the right one, that's the slow part."

Then, too, there are App Tabs, which allow the user to take sites they always have open--such as Gmail or Twitter--off the tab bar and give them a permanent home in the browser. Then, no matter where the user visits, those tabs are always visible on the browser's left-hand edge. Not only that, but each App Tab's icon glows to indicate when there's been activity on that site, such as new mail coming in.

When Firefox gets reloaded, it boosts loading speed by focusing first on the active page and App Tabs, and then loading other tabs in gradual succession after that, Nightingale explained.

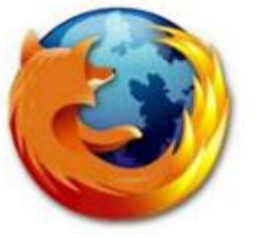

Further reducing clutter is Firefox 4's Firefox Button, meanwhile, which displays all menu items in a single button for easy access.

#### **3. Panorama**

Though it began as an add-on, Firefox 4's new Panorama feature is another one designed to battle tab clutter. Using it, Web surfers can drag and drop their tabs into manageable groups that

can be organized, named and arranged intuitively and visually.

In previous versions of the browser, users with 20 tabs, for example, didn't have an easy way to separate out the ones that were related. "Some people would put tabs in different windows, but that just moves the clutter," Nightingale explained.

Panorama, on the other hand, now provides a visual canvas on which tabs can be logically organized into groups representing work, home, hobbies or research, for example.

#### **4. Sync**

Another new feature that started life as an add-on is Sync, which synchronizes an individual's multiple copies of Firefox across various platforms. So, a user might look up directions to a restaurant from their work computer, for example, and then be able to easily find and pull down those same directions from their Android phone on the road, Nightingale explained.

"Wherever you are, Firefox knows you," he added. "It gives you so much freedom."

For privacy, all such information is bundled on the user's local machine and encrypted before it goes onto the network, he added.

#### **5. Do Not Track**

With a single check box, Firefox 4 users can ensure that any time the browser requests a Web page, it will send along a header specifying that the user does not want their browsing behavior to be [tracked.](http://www.pcworld.com/article/222351/ie9_follows_firefox_4s_lead_on_do_not_track.html)

In theory, advertisers and Web sites could disregard such requests, Nightingale noted--as they could equivalent mechanisms in other browsers as well. On the other hand, enforcing them is not a technical problem, he noted. "It's a matter of trust--enforcing on the technical side doesn't help."

What Nightingale hopes is that advertisers and Web sites will use the new capability as an opportunity to show respect for consumers' wishes and to demonstrate leadership when it comes to privacy. In beta versions of the software, he noted, most wanted to learn more about how to comply and get involved.

"I'm keen to see how ad networks and content sites respond," Nightingale concluded. With the new technology enabled, "everyone you're interacting with knows your intent."

#### **6. Under the Hood**

A number of other features--some visible to users, others not--will also appear in Firefox 4, including support for the WebM format for HD-quality video; 3D graphics via WebGL; elegant animations through the use of CSS3; and multitouch support.

Then, too, there's super-fast graphics acceleration with Direct2D and Direct3D on Windows, XRender on Linux, and OpenGL on Mac enabled by default on supported hardware.

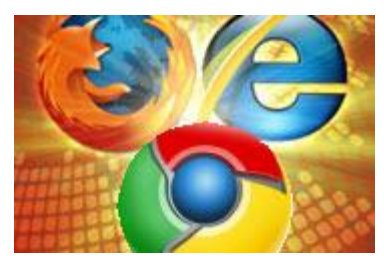

#### **7. Improved Security**

With HTTP Strict Transport Security, or HSTS, sites can now make sure information is always encrypted, thereby preventing attackers from intercepting sensitive data. Previously, a hacker sitting in a Starbucks store, for example, could potentially watch Web surfers enter a bank's home page, which is not encrypted,

and hijack them from there, Nightingale noted.

With Content Security Policy, or CSP, meanwhile, Firefox 4 ensures that cross-site scripting attacks can't infect a site such as through its comments section, he added.

I should also note that because Firefox's code is open, it's not subject to any vendor's preset patch schedule. Rather, its security is constantly being reviewed and improved.

#### **8. HTML5**

Firefox 4's new HTML5 parser and full support for Web video, audio, drag & drop, and file handling mean that it's capable of supporting the latest Web environments.

#### **9. Multiplatform Support**

Whereas Microsoft's IE9 can be used only on Windows--and only Vista and Windows 7 at that--Firefox, as always, is multiplatform. So, whether you're on Windows, Linux or a Mac, you can enjoy its powerful new features.

#### **10. The Community Touch**

Last but not least, whereas proprietary browsers such as IE9 are developed by Microsoft's team of paid developers to reflect their own vision of what users want, Firefox has been shaped significantly by the people who use it. In fact, between 30 percent and 40 percent of its code was developed by the community, Nightingale told me. It's hard to imagine a better way to make sure a product delivers what users want.

With so many exciting new capabilities, Firefox users have a lot to look forward to in this new release. So, for that matter, do the legions of **Internet [Explorer](http://www.pcworld.com/businesscenter/article/222322/why_i_wont_be_using_internet_explorer_9.html)** users who will sooner or later make the switch.

**This news summary furnished by CKCS board member Larry Mitchum**

## <span id="page-15-0"></span>*THIS MONTH'S BEST VIDEOS / SHOWS*

INSTRUCTIONS: The best way to view these shows: Viewers should highlight, copy and paste the links into a new tab of their Internet browser rather than clicking the links directly in the PDF newsletter. This will allow the newsletter to remain open while the link opens and plays in another tab window. When returning to the newsletter, the viewer doesn't have to wait each time until the large PDF newsletter file reloads. THANKS CKCS BOARD MEMBER LARRY TRIVETTE FOR THIS SUGGESTION

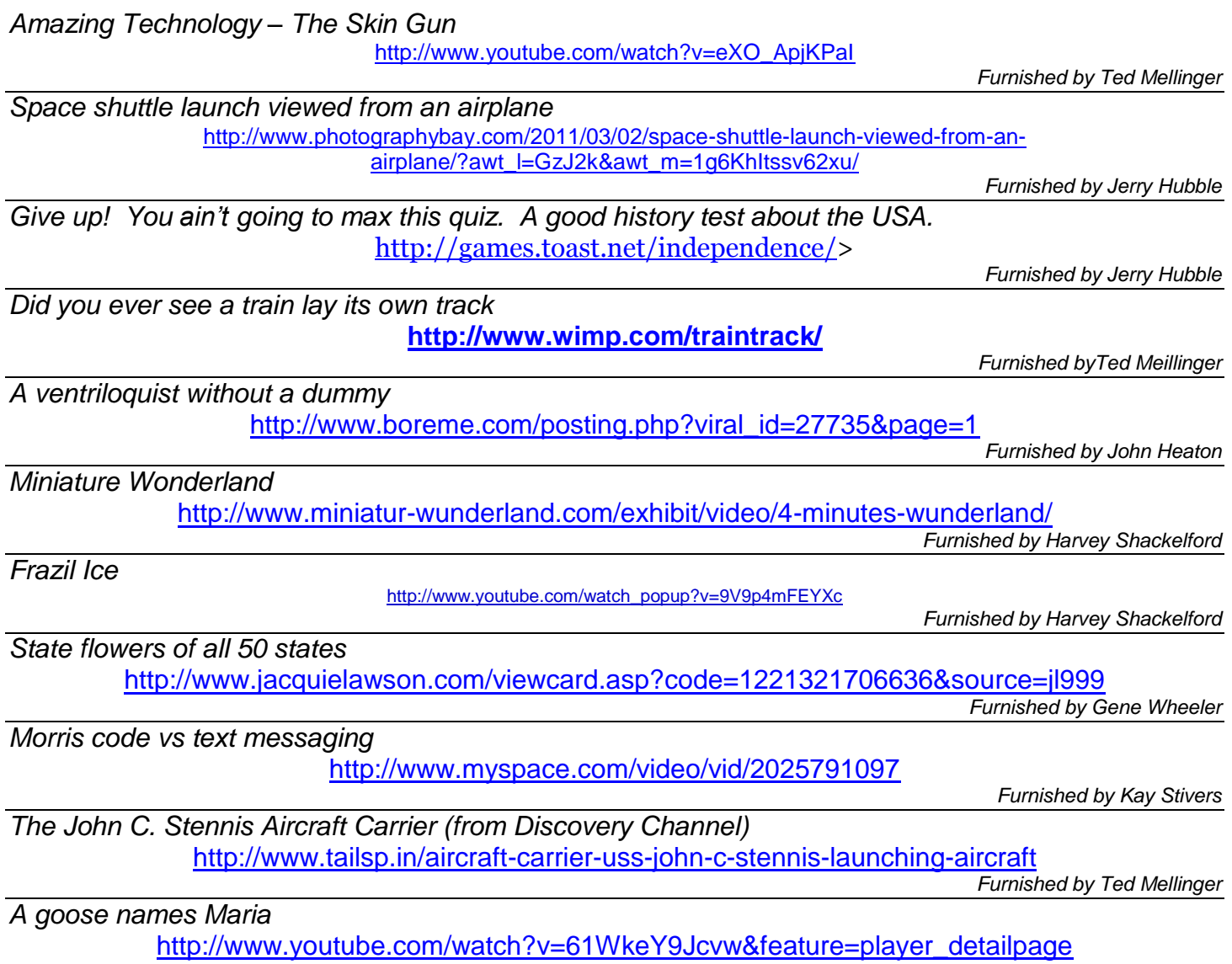

*Furnished by Harvey Shackelford* 

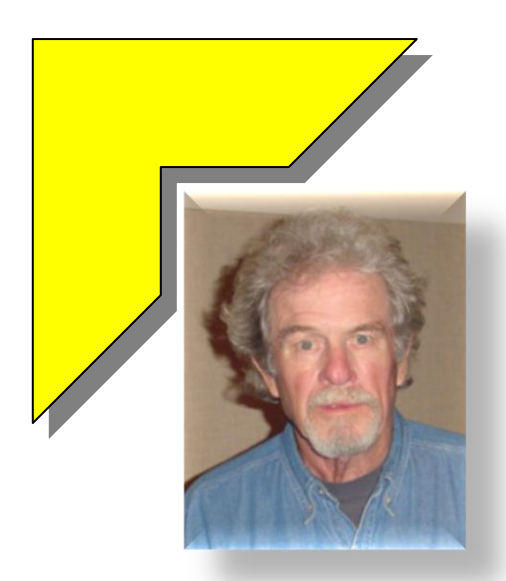

### MEMBERSHIP CORNER **By David Highet**

nce again, spring is just around the corner. Just as we must prepare to do our spring-cleaning at home, we must also prepare to do something special for our excellent professional organization – that is to share it with others. The winter was especially tough this year, and I found myself rather lazy. O

This year between the many snow showers I spent much of my leisure time pondering about the future of CKCS. To me it is an important part of my life. It gives me the opportunity to spend time with others who share the same interests as I do. It gives me a place to go where I can go to learn about the latest advancements in the world of computers and technology. It gives me an opportunity to share my knowledge as an assistant classroom instructor.

Doing these things I find that I learn as much as the students, and it makes me feel good when they learn something from me. Now where else could I go, what other organization could I belong to that would bring me that much satisfaction? How do you feel about your membership in CKCS? Don't you want to share your experiences there with your friends and neighbors? I do.

This past winter I had many chances to tell others about the many fine opportunities we have available at CKCS, but did not. As a result, I missed an opportunity to invite my neighbors and friends to join and share the benefits of CKCS that I was enjoying.

I fear that I was not alone by not sharing the benefits of CKCS membership to myself. To change, I have become very aware of the persons around me who would benefit by CKCS membership. I carry membership applications with me everywhere I go, as well as class schedules and old newsletters. This way I am always prepared to show potential new members the actual benefits of CKCS membership – and am ready to sign them up.

I would like to ask each of you, just how many times each day do you come in contact with someone who would benefit from membership in our society? Would the person benefit from taking one of our classes, attending one of our SIGs, or just meeting other persons like themselves who are interested in and use computers?

If every member of CKCS talked to just one person a day about our fine organization, our membership would grow enormously. Let us join in spring-cleaning for CKCS, spread the good word about CKCS, share our excellent organization with our friends and business associates, and let us make CKCS grow! **CKCS**

## <span id="page-17-0"></span>**Cell phones are getting smarter every day**

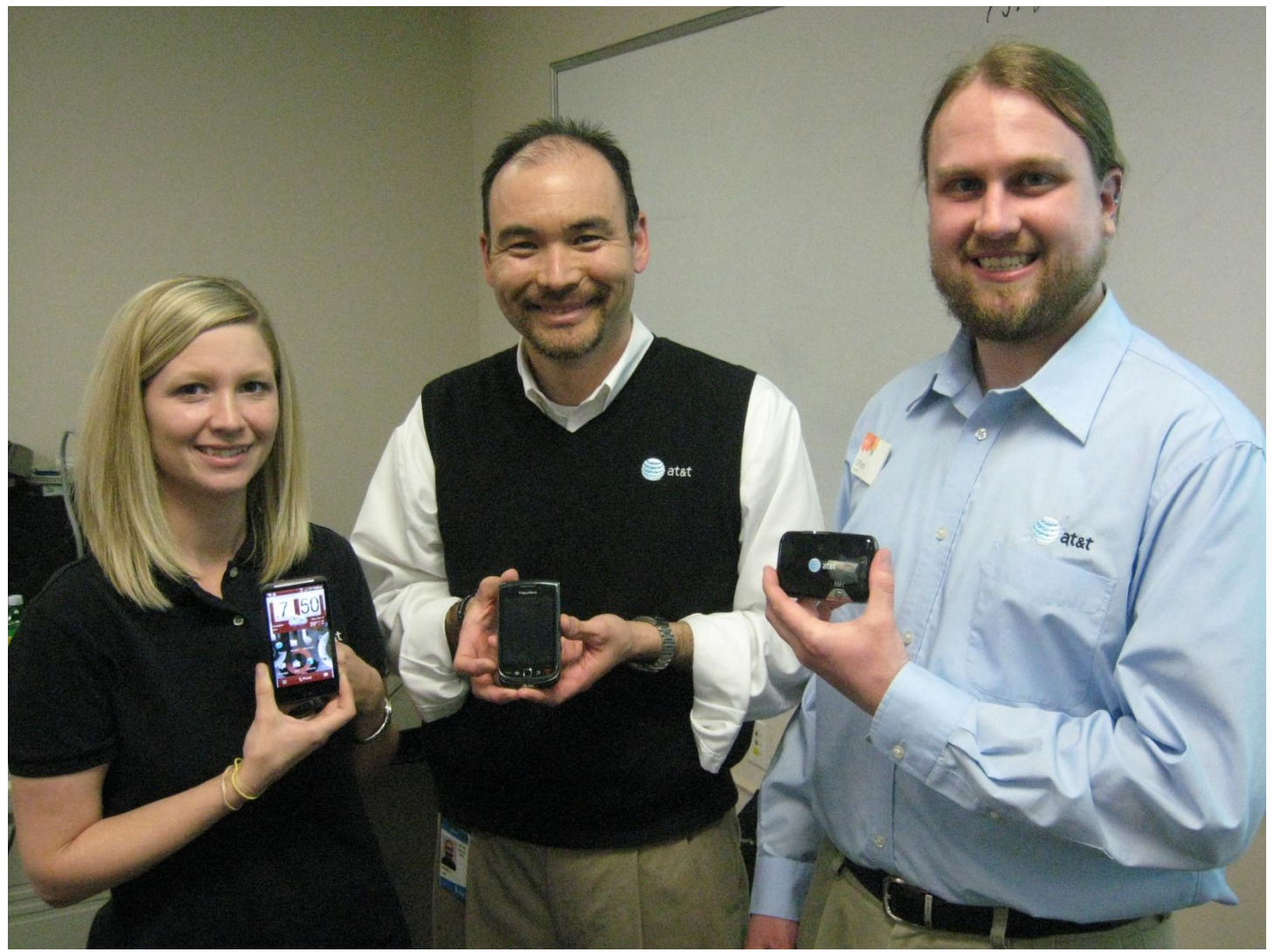

**CELL PHONES** – **There were three presenters on hand when AT&T visited CKCS on March 14. Holding two phones and a ‗hotspot' unit are Ashley Wise, area manager of Hattar Wireless, Donnie Clark, center, the AT&T retail connections manager, and Cliford Morris, right, the manager of the Georgetown branch for Hattar Wireless. Hattar, an authorized retailer for AT&T, has two sales stores in Lexington, one in Versailles and one in Georgetown.**

CKCS members attending the Tech Night presentation about the latest in cell phone technology had an opportunity to handle and check the latest phones on the market. There were three presenters and each had their own favorite. We learned that the newest equipment includes more features than ever before. Such as the ability to surf the internet, and high quality camera's capable of producing both front and rear images for teleconferences. **CKCS**

## <span id="page-18-0"></span>CKCS is one of maybe 500?

#### **By Jerry Heaton**

It is hard to know for sure, but I believe that in the United States, there are maybe 500 (plus or minus) organized computer user groups still in existence nowadays (estimate from Clint Tinsley of APCUG, [the Association of Personal Computer user Groups], of which CKCS is a member). According to one of our founders, David Reed, at one time Louisville, Bowling Green and maybe two other cities in Kentucky in addition to Lexington formed computer societies. Today however, to our knowledge the Lexington CKCS and there is the Louisville Computer Society (LCS) which I believe are the only ones

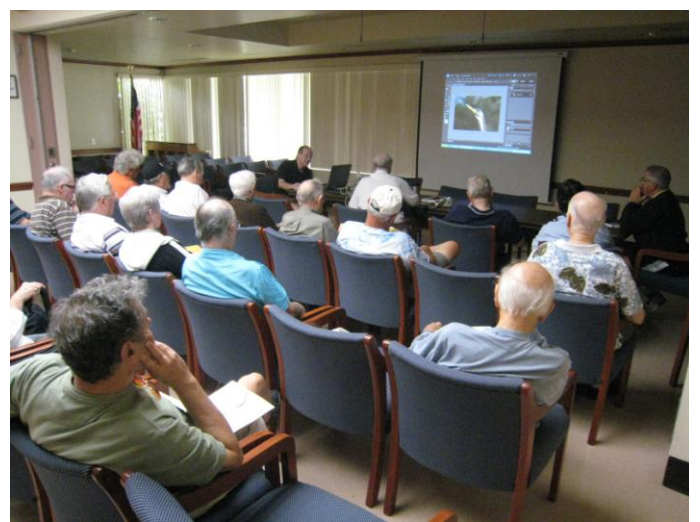

**Gerald Dinerman, at upper left, taught at the Patch Reef Park Community Center in Boca Raton on March 2. This SIG meets only October thru May each year.**

permanent location, SIG leaders use their own laptops for teaching and typically pick up one of three BRAC owned projectors to display images on the wall.

Without a building, they don't teach classes on specific subjects four times a year as does CKCS because BRCS lacks a computer lab with multiple desktop computers (PCs and Apple) as we have for student use.

BRCS monthly conducts six SIGs along with a "Monthly Meeting to conduct business and to invite guest speakers for a presentation on a variety of computer subjects. A couple of

still active in the state.. Louisville's society appears to specialize on Mac computers and has a membership list estimated at 36.

Anyway, recently during a vacation, I made it a point to locate and attend a nearby computer society in Boca Raton, Florida just to see what they do differently from CKCS. It was interesting.

The Boca Raton Computer Society (BRCS), formed about the same time as CKCS, has a different setup. First, they don't rent a building so they meet in borrowed space around the city (and neighboring cities), choosing spaces where they can get a meeting room at no charge. Without a

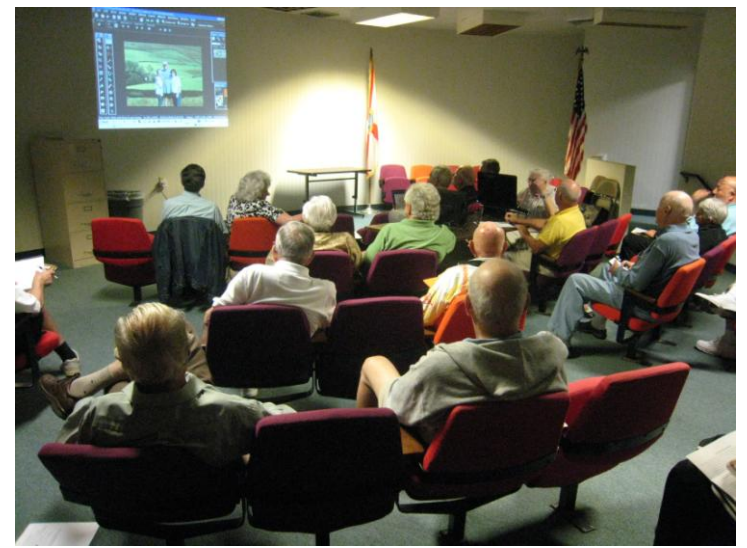

**Stan Glazer, at computer near US flag in this picture, led a Paint Shop Pro class at the Sheriff's office in nearby Delray Beach on March 8.**

years ago, CKCS changed the name of our monthly meeting to 'TECH NIGHT',

While I was in Florida, BRCS had two SIGs, so I attended both. One was at a city owned park (first picture) and the other was in the Sheriff's conference room (second picture) in a nearby city. Ironically, both of the SIGs I attended were on Digital Imaging they both covered the same subject; about using 'layers' to modify and improve images; They were taught by two different instructors, the main difference; one used *Adobe's Photoshop Elements* and the other *Corel's Paint Shop Pro*. Both instructors were very professional in their presentation.

CKCS members should appreciate all we have at our disposal here in Lexington, although, of course our operation is much more expensive. In a typical month, CKCS conducts a dozen SIGs and every three months we offer classes on about 10 computer subjects, that are two hours per week for six consecutive weeks. **CKCS**

## <span id="page-19-0"></span>**Your newsletter is useful all month long**

Recently we heard a member say, "I would look at the newsletter more often if I had an icon for it on the desktop".

That can be done and Joe Isaac tells us how:

Using Microsoft's Internet Explorer 9 (this is the latest), Chrome, Opera and Mozilla may be similar.

- 1. Click on [www.ckcs.org](http://www.ckcs.org/) and click on NEWLETTER
- 2. If the Menu Bar is showing (Files, Edit View Favorites Tools Help) skip this step, if not, RIGHT click on an empty blue space at the top right and click on MENU BAR which turns on the menu bar.
- 3. Now at the left part of the menu bar; click on **File** > **Send** > select **Shortcut to Desktop**, and that's it.

Should you also want a Desktop Icon for the CKCS web site itself, just go to [www.ckcs.org](http://www.ckcs.org/) then follow the instructions on #2 and #3 above to send a CKCS web page shortcut to the desktop.

These steps work on any web site. **CKCS**

**Mac Article**

## <span id="page-20-0"></span>**Update Your Snow Leopard**

**By Kurt Jefferson, SIG Leader and Instructor for Mac topics**

Stability, compatibility, and security are the focus of Apple's latest update to its Mac OS X software. Mac users can download this update from the "Software Update..." item under the black apple menu or download directly from Apple's Web site. You obviously need to be running Snow Leopard (version 10.6) on your Mac to use this update.

Read about the update from:

- *Macworld* <http://is.gd/X6pZDL>
- *TidBits* <http://is.gd/tl8hXM>
- *Apple* <http://goo.gl/t7eHj>

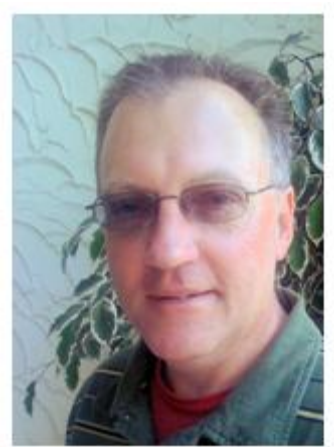

**Kurt Jefferson** 

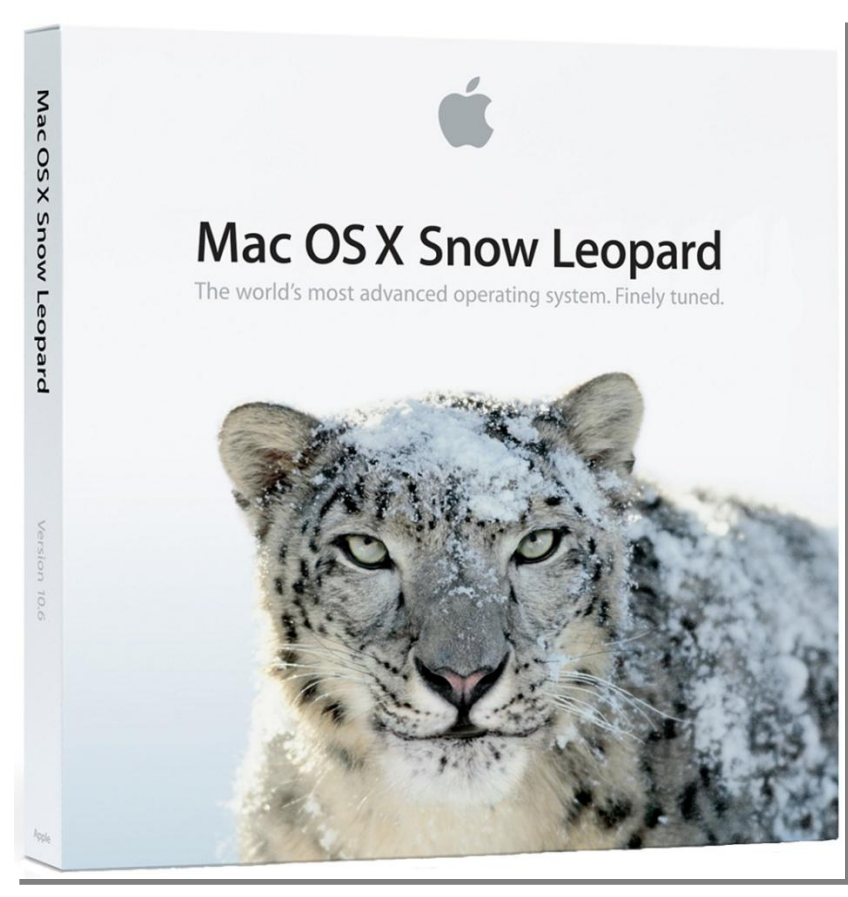

If you haven't yet downloaded the update, you can use the links below or use Software Update on your Mac.

The download is a large one—using Software Update, the update runs in the neighborhood of 475 MB (the size can vary depending on which Macintosh you're updating).

To download from Apple's Web site rather than from Software Update, go here: <http://goo.gl/Sf7LC>

Using the Update Combo, the download is 1.12 GB. (Update Combo includes every Mac OS X improvement from version 10.6.1 to 10.6.6. That's why the download is so large.) To download the Update

Combo version from Apple's Web site, go here: <http://goo.gl/3WdyH>

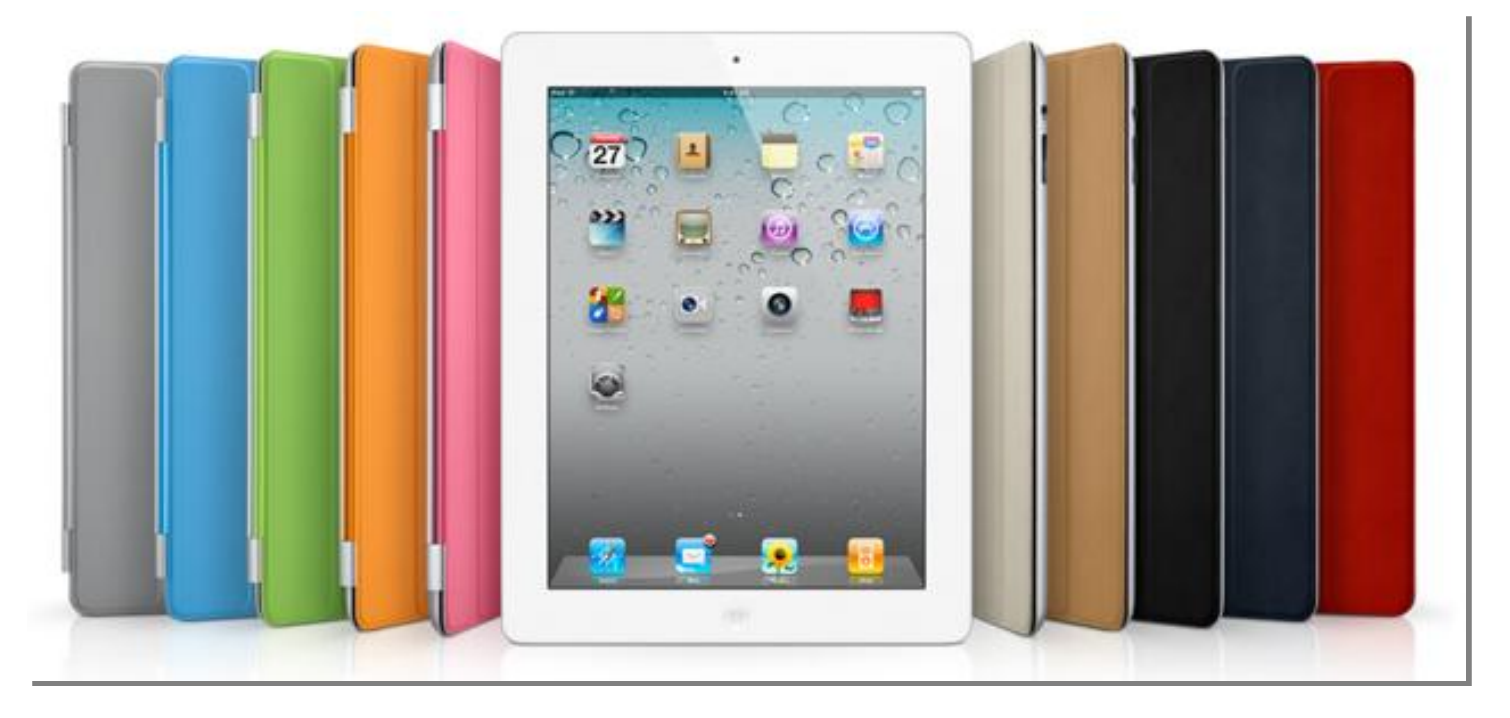

## **iPad 2 Sells Out on First Day**

Why would a 44–year–old Belgian fly across the Atlantic to New York City in order to buy an iPad 2? Because the popular tablet computer wouldn't debut in his home country or the rest of Europe until two weeks later. The experience of Francis Degode, who lives outside Brussels, provides a glimpse of why the iPad 2 is so popular.

Degode was one of many folks who stood in line at the Fifth Avenue Apple Store in New York City on March 11<sup>th</sup>. Bloomberg News wrote about Degode's experience on that first day Apple began selling the iPad 2. Analysts agree that the iPad is now one of the fastest–selling consumer–electronic devices in history.

Long lines were also seen at the Apple Store in Lexington's Fayette Mall. One eyewitness told me the giant line snaked its way through the mall and outside on that first day of iPad 2 sales. Local news reports indicated that employees of the Apple Store served waiting customers Starbucks Coffee as they anxiously stood in line unable to buy the new iPad until it went on sale at 5 p.m.

Similar scenes were reported at Apple Stores in Louisville, Cincinnati, Knoxville, and other cities throughout the country.

Towards the end of March, numerous articles stated that the Japanese quake and tsunami could have strangle already tight iPad 2 supplies. This first sentence from CNNMoney was typical: "The crisis in Japan may make the already impossible–to–get iPad 2 even more difficult to find."

Apple's online store showed a 4–5 week delay before iPad orders were shipped.

For more MAC COLUMN PAGES click this link: Mac Column by Kurt [JeffersonCONTINUED](#page-30-0)

#### **Central Kentucky Computer Society** Incorporated

160 Moore Drive Suite 107 Lexington. Kentucky 40503 (859)-373-1000

**OFFICERS** *Tenure end June 30, 2011*

President: Mike Seiler Vice-President: Bob Brown Treasurer: Jim McCormick Secretary: Ben Rice

#### **DIRECTORS**

*Tenure end June 30, 2011* Larry Mitchum Joe Settles Julia Steanson Brooke Thomas Larry Trivette

*Tenure end June 30, 2012* Wendell Curtis Joe Dietz Jerry Heaton David Highet Paul Stackhouse

Webmaster................ John Newsom Office coordinator ...... Jenny Brown Office supervisors.....Delores Cavins ...............................Dottie Vanwinkle Dwight Auvenshine Inez Shafer Julia Steanson Larry Trivette Mike Seiler Ruth Beeman **WendellCurtis** Alternate supervisors.....Gayle Greer Helen Pope Joe Dietz Lilly Crawley Marci Miller Ramona McLlennon Calendar ...................Wendell Curtis Refreshment Center...... Jim Hughes Newsletter................... Jerry Heaton Newsletter Proofreaders...Bob Flynn Frankie Harvener Tom Douglas Carl Peter

## **Not a member ? We invite you to join CKCS**.

Here is how: It is simple as  $1 - 2 - 3$ (Now a member – be sure to renew.)

Click on this link <http://www.ckcs.org/join/> and fill out the form. (if that doesn't work, go to [www.ckcs.org](http://www.ckcs.org/) and click on

**1**

JOIN NOW) - - **or**

## **2**

Call (859) 373-1000 and a friendly office supervisor will be glad to help you - - **or**

## **3**

Stop by the CKCS Resource Center at 160 Moore Drive, Lexington, 40503 Office hours Monday through Friday, 10 AM to 4 PM…

## <span id="page-23-0"></span>NEW MEMBERS AND RENEWALS

During the period February 23, 2011 to March 28, 2011

The Central Kentucky Computer Society welcomes the following new members:

**Debbie R. Barnett Ray E Hughes Robert McKee Wayne E Page Roberta S Six Mary H Welsh**

We thank the following members who renewed their memberships during this reporting period.

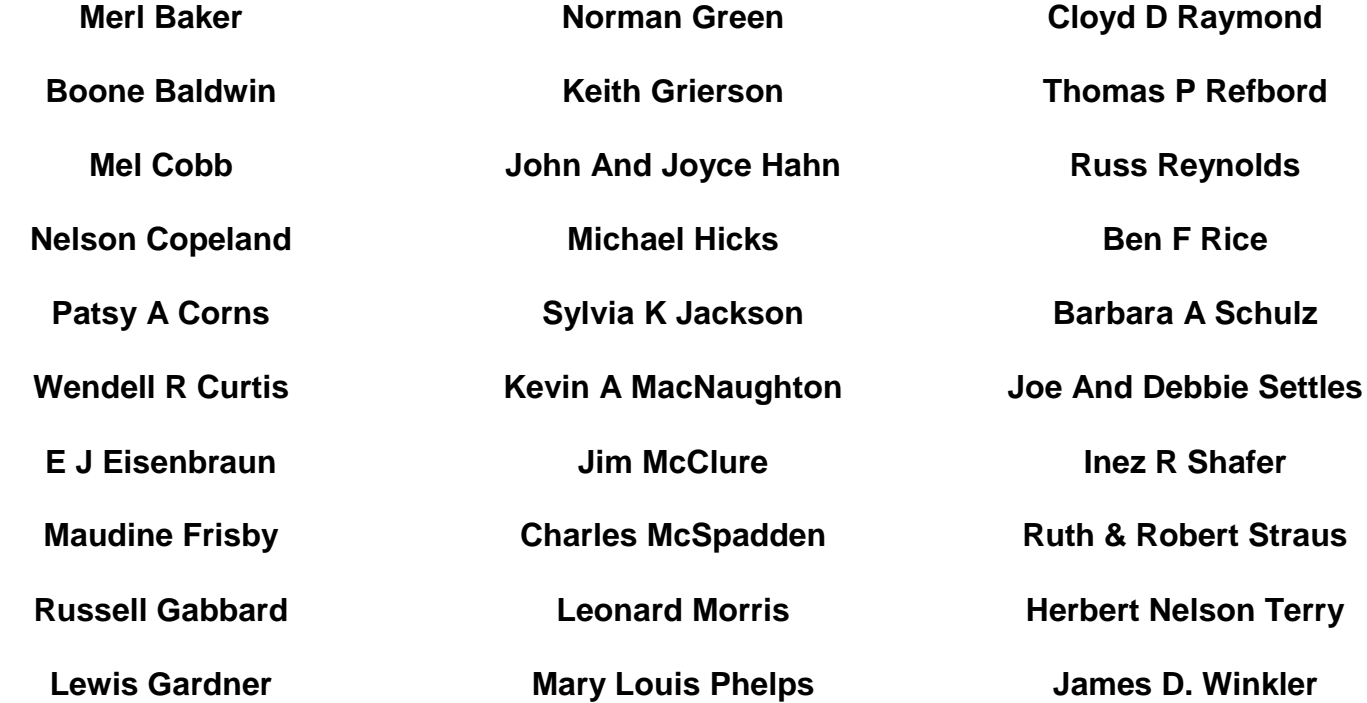

**Information furnished by CKCS Secretary Ben Rice <b>CKCS** 

 $\odot$ 

## <span id="page-24-0"></span>**HOW TO KNOW WHEN IT'S TIME TO STOP DRIVING**

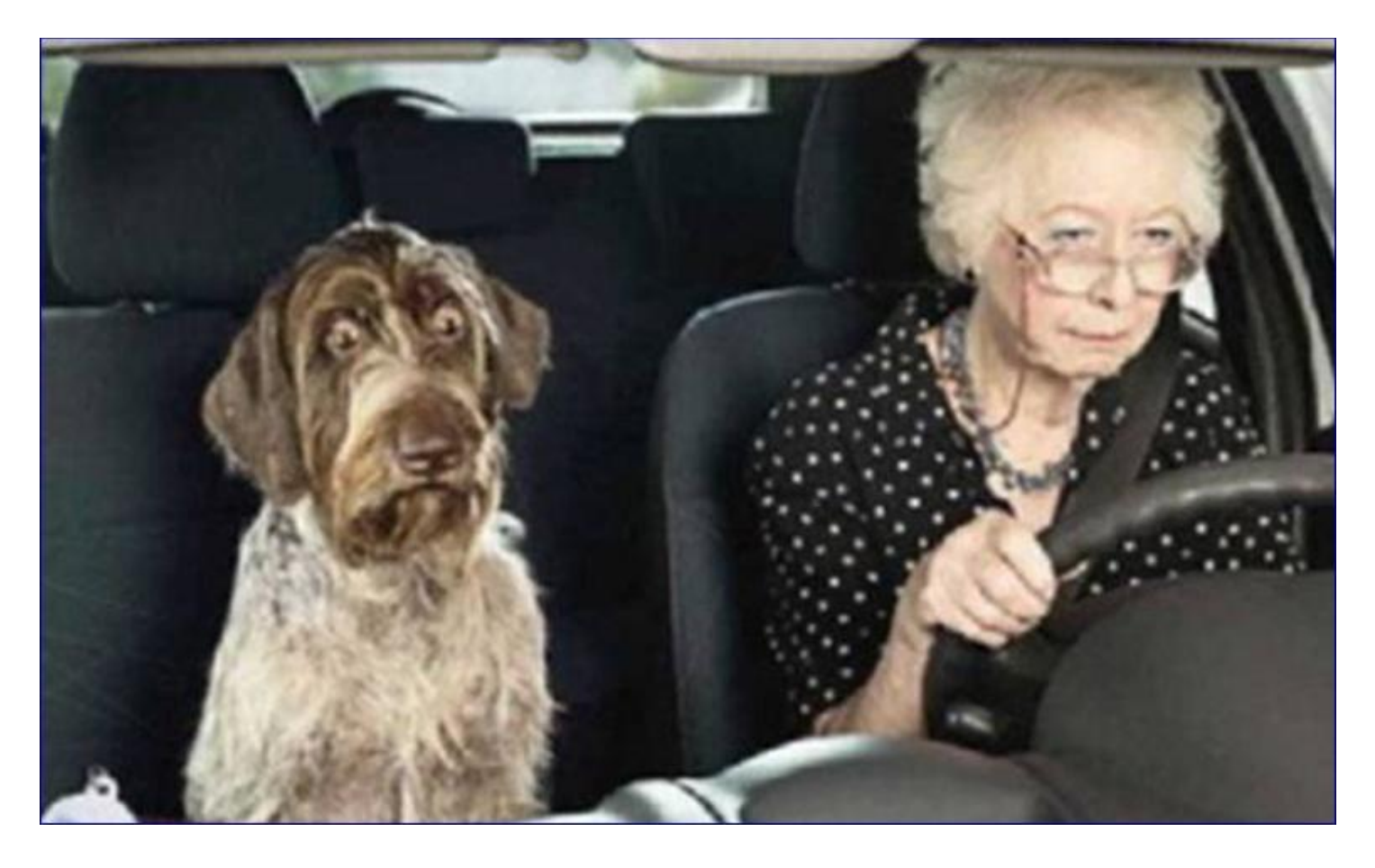

## **NAMING CHILDREN**

Patrick's pregnant sister was in a terrible car accident and went into a deep coma.

After being in the coma for nearly six months, she wakes up and sees that she is no longer pregnant.

Frantically, she asks the doctor about her baby.

The doctor replies, 'Ma'am, you had twins, a boy and a girl. The babies are fine, however, they were doing poorly at birth, and had to be christened immediately so your brother Patrick came in and named them.

The woman thinks to herself, ' Oh suffering Jesus, no, not me brother, he's a clueless idiot

Expecting the worst, she asks the doctor,' well, what's my daughter's name?

'Denise' says the doctor.

The new mother is somewhat relieved, 'Wow, that's a beautiful name, I guess I was wrong about my brother', she thought, 'I really like Denise

Then she asks, ' What's the boy's name?'

The doctor replies ..........' Denephew'. '

**Furnished by Gene Wheeler**

### **CAREFUL PLANNING**

Two guys are getting ready to go on a camping trip.

The first one says, "I'm takin' along a gallon of whiskey just in case of rattlesnake bites. What are you takin'?"

"Two rattlesnakes."

## **Exercise**

I signed up for an exercise class and was told to wear loose fitting clothing.

If I HAD any loose fitting clothing, I wouldn't have signed up in the first place!

## **Why Parents Drink**

**A father passing by his son's bedroom was astonished to see that his bed was nicely made and everything was picked up. Then he saw an envelope, propped up prominently on the pillow that was addressed to 'Dad.' With the worst premonition he opened the envelope with trembling hands and read the letter.**

**Dear Dad:**

**It is with great regret and sorrow that I'm writing you. I had to elope with my new girlfriend because I wanted to avoid a scene with Mom and you.**

**I have been finding real passion with Stacy and she is so nice.**

**But I knew you would not approve of her because of all her piercing, tattoos, tight motorcycle** clothes and the fact that she is much older than I am. But it's not only the passion...Dad she's **pregnant.**

**Stacy said that we will be very happy.**

She owns a trailer in the woods and has a stack of firewood for the whole winter. We share a **dream of having many more children.**

**Stacy has opened my eyes to the fact that marijuana doesn't really hurt anyone. We'll be growing it for ourselves and trading it with the other people that live nearby for cocaine and ecstasy. In the meantime we will pray that science will find a cure for AIDS so Stacy can get better. She deserves it. Don't worry Dad. I'm 15 and I know how to take care of myself.** Someday I'm sure that we will be back to visit so that you can get to know your grandchildren.

**Love,**

**Your Son,**

**John**

**> >**

**>**

**PS. Dad, none of the above is true. I'm over at Tommy's house.**

I just wanted to remind you that there are worse things in life than a Report card that's in my **center desk drawer.**

**I love you.**

**Call me when it's safe to come home.**

## **Worms in church**

Lesson to be learned from four worms.

A Minister decided that a visual demonstration would add emphasis to his Sunday sermon.

Four worms were placed into four separate jars.

The first worm was put into a container of alcohol.

The second worm was put into a container of cigarette smoke.

The third worm was put into a container of chocolate syrup.

The fourth worm was put into a container of good clean soil.

At the conclusion of the sermon, the Minister reported the following results:

The first worm in Alcohol...Dead. The second worm in Cigarette Smoke...Dead. The third worm in Chocolate Syrup...Dead. The fourth worm in good clean soil...Alive.

So the Minister asked the congregation, What did you learn from this demonstration?

Maxine was sitting in the back, quickly raised her hand and said, 'As long as you drink, smoke and eat chocolate, you won't have worms!'

**CKC** 

That pretty much ended the service!

## <span id="page-28-0"></span>**CKCS Special Interest Groups**

#### **Check us out!**

**Each month the Central Kentucky Computer Society offers 13 SIGs which may be attended by members and their guests. Below is a summary of what takes place at each SIG. Information is provided by the SIG leader. Visitors are cordially invited to become active CKCS members.**

**NOTE; Always check the ―Monthly Schedule‖ and the ―Newsletter‖ link on the CKCS home page for any schedule changes. [www.ckcs.org](http://www.ckcs.org/)**

### **COMPUTER CLINIC SIG**

#### **Meets monthly on the fourth Saturday – Leader Bob Brown**

This group meets every 4th Saturday morning at 10 A.M.. Topics are anything in the field of personal computers and Internet sites. Typically we talk about newsworthy events such as new products or new developments on the Internet. Sometimes guest speakers are invited to demonstrate a particular software product of general interest.

Some recent topics include Google Apps, Twitter, Podcasting, and Buying a New Computer.

### **DATABASE SIG**

**Meets monthly on the fourth Thursday – Leader Garland Smith**

### **DIGITAL PHOTOGRAPHY SIG**

**Meets monthly on the fourth Tuesday – Leader Joe Dietz**

The Digital Imaging Special Interest Group is a forum to provide and share information about digital imaging. The SIG frequently has guest speakers to cover a wide range of topics that are related to digital imaging. Some of our past topics have been on digital archiving (AKA Backup), getting the best out of your point and shoot camera, effective lighting when taking pictures, restoring old photos and many others. The goal of this SIG is to help attendees to better understand digital imaging, learning how to get the best out of their cameras and how to improve their images with digital imaging software such as Corel's Paint

Shop Pro, Photoshop CS/Elements, Gimp or other program. Each meeting starts off with a photo contest with a variety of different categories.

#### **DR. FIXIT SIG**

**Meets monthly on the first Saturday – Leader Norm Funk**

### **GENEALOGY SIG**

**Meets monthly on the third Tuesday – Leader Phyllis Spiker**

Attendees have an opportunity to ask questions, share new ancestors, record discoveries or websites. Programs are not a course of classes, but topics of interest, such as new online databases, interpreting evidences, genealogy softwares or getting acquainted with repositories' websites. Opportunities for onsite research may be suggested. Wanna know, "who's your grandaddy?"; or ―Where're the records?‖ We'll try to help you succeed. Join us 7 P.M, the 3rd Tuesday of the most months, except June, July and August.

#### **INVESTMENT SIG**

**Meets monthly on the third**

**Saturday – Leader Art Gonty** The Investment SIG meets on the 3rd Saturday of the month at 10 A.M. at CKCS.

The main theme of the SIG is to discuss stocks, exchange traded funds and mutual funds. We try to guess the direction of the stock market so one's portfolio can be managed to prevent heavy losses. We discuss multiple online stock sites that can be helpful in managing or developing a stock portfolio. We discuss technical analysis and fundamental analysis. Members often present a stock that they think has potential to gain in price.

There are often witty exchanges and there is excellent rapport among the members. We do not contribute any funds to buy or sell stocks at the SIG. It is an informational meeting only. We invite anyone that has no, little or great experience to join us.

### **LEX MUG SIG**

**Meets monthly on the second Wednesday – Leader Joey Police** The Lexington Microsoft Users Group (LexMUG -- [www.lexmug.com](http://www.lexmug.com/) ) meets the 2nd Wednesday of every month from 11:30 A.M. - 1 P.M. (brown-bag lunch meeting) with networking until noon and then announcements and a 45-minute presentation starting at around 12:10. We keep a tight schedule and start and stop punctually to allow people to get back to work, but we have the venue all afternoon and many people stay up to an hour or so afterwards to talk in smaller groups. Our venue is Central Kentucky Computer Society (CKCS - www.ckcs.org) here in Lexington. Online we have about 150 users, and in person we draw about 15-30 users per month to meetings. LexMUG is not- a Small Business Specialist/Server group, but does draw heavily and have a large part of its constituents from an SBS background. We focus on all types of technology ranging from Hard drive recovery, Virus protection, to all Microsoft technology and products. Our online forum and social media is a great way to discuss topics more in depth. Our next meeting can be found on our web site at [www.lexmug.com](http://www.lexmug.com/) where we will

be discussing which Antivirus solution

is best for you?

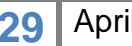

### **MACINTOSH SIG**

#### **Meets monthly on the second Thursday – Leader Kurt Jefferson**

The Mac SIG is designed to be fun, informative, and an overview of everything "Mac" for new users and old. We talk about everything ranging from how to get more out of the features built into OS X (pronounced "ten," not "x.") to iWork (Apple's replacement for AppleWorks) to using the Internet. The Macintosh is one of the easiest to use computers on the planet. But hidden features abound. The more you know, the more you can do. We try to share tips at every meeting and provide insight to empower users to get more out of their machines. We see all kinds of visitors at the Mac SIG including new users, Windows users, and folks who are new to computers. We welcome you and hope to see you at the next Mac SIG held the second Thursday of the month.

### **MICROSOFT ACCESS SIG**

**Meets monthly on the third Thursday – Leader Stuart Zahalka**

### **OPEN SOURCE SIG**

**Meets monthly on the first Wednesday – Leader Bob Brown** This group meets every 1st Wednesday at 7 P.M.. Topics are usually demonstrations of open source software products or web-based applications for Windows and/or Linux systems. We usually have a Linux distribution of the month and a Windows software product of the month.

 Some recent topics include Firefox, OpenOffice, Project Management Tools and PDF Editing.

### **WINDOWS SIG**

**Meets monthly on the second Tuesday – Leader Joe Isaac**

The Windows SIG or workshop meets the 2nd Tuesday of each month at 7 P.M.. Topics covered may be: Windows 7, Windows Live Mail, Internet Explorer, Windows Media Player, System Restore, Defrag, Desktop, Taskbar, Windows Live Photo Gallery, Windows Live Movie Maker, Basics, Files and Folders, Control Panel, YouTube, Disk Cleanup, etc.

#### **To see which topic will be covered next go to:**

**<http://computertips2009.blogspot.com/> To see a years' worth of email Tips and Reviews go to: <http://www.ckcs.org/joetips.pdf>**

### **WORD PROCESSING SIG**

**Meets monthly on the first Tuesday – Leader Jerry Heaton**

The Word Processing SIG starts with questions from classmates where the

SIG leader and all attending help provide solutions and answers. In fact many of the topics presented during each session, come from questions received by email during the month. Topics are presented so that new as well as advanced computer users will benefit by attending. This workshop uses several Microsoft Word versions during the SIG. Presently three versions are available for instructional purposes; Word 2003, Word 2007 and Word 2010, however the version used by the majority of the attendees usually is the one used most prevalently.

### **UNIX / LINUX SIG**

**Meets monthly on the fourth Thursday – Leader Lewis Gardner**

The Linux SIG handles a wide range of technical topics. Linux is based on Unix which is the granddaddy of modern networking. We spend a considerable amount of time on servers, networks, routers, access points and general network configuration. These operating systems are at the heart of many devices in our increasingly connected world. Come out and we will try to get your questions answered, your problems troubleshot or devices configured

**CKCS** 

.

## <span id="page-30-0"></span>**Launch Day Conclusions?**

Tech analysts who live and breath technology have reached conclusions about the March 11th launch of the iPad 2:

- Virtually every store (including online) sold out of the iPad 2 by Saturday (one day after launch)
- iPad 2 sold much faster than the original iPad
- As of mid–March, Apple's Web site showed shipping delays of 4–5 weeks for iPad 2
- Mass marketers such as Target, Wal-Mart, Best Buy as well as AT&T and Verizon Stores all sold out the first day of sales
- 70 percent of those standing in line to buy an iPad 2 on the launch day never owned an iPad before

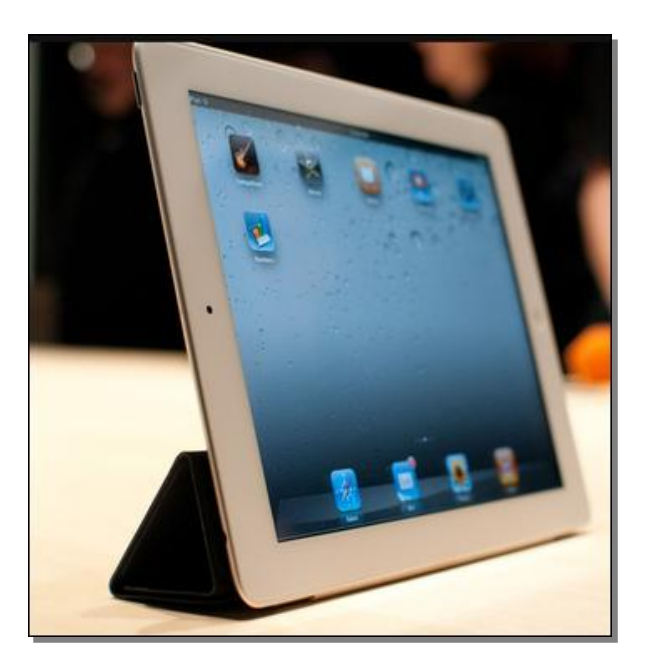

- Only 51% of iPad 2 buyers own Macs, meaning Apple is tapping into an entirely new pool of customers who might eventually buy a Mac
- 32 GB iPad 2 was most popular model on launch day
- Despite being pricier, the 3G models were almost as popular as the Wi–Fi models (iPad 2 with 3G is available with service from AT&T or Verizon.)
- People were not replacing iPhones or computers with the iPad—this "extends" their iPhone or computer

## $\Box$ **Smart Covers** ✬

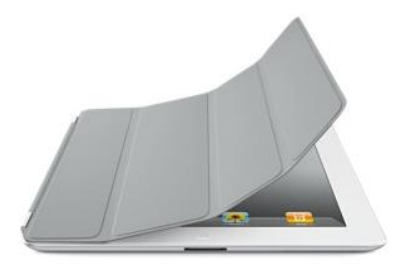

"It is a bit like the refrigerator door. You open it, and the light goes on, revealing all there is to eat."

That's how Miguel Helft of *The New York Times* described the new Smart Covers, protective cases designed by Apple for the iPad 2.

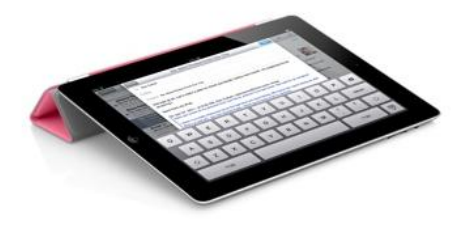

Helft says the Smart Cover turns on the new iPad faster than "you can wake up your PC or Mac and faster than you can turn on your car or television."

When Apple C.E.O. Steve Jobs announced the iPad 2 in early March, he told the audience the Smart Covers were designed at the same time as the iPad 2 and were not an afterthought.

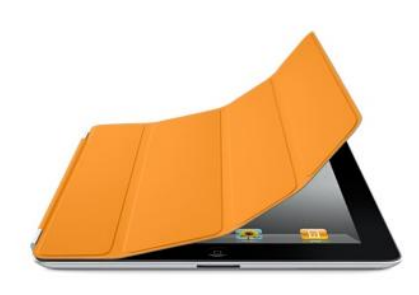

Influential blogger John Gruber who blogs for *Daring Fireball* heaped praise on the new iPad 2 case: "I bought one of Apple's covers for the original iPad last year and almost never used it, for the reasons outlined by Steve Jobs…it was hard to get the

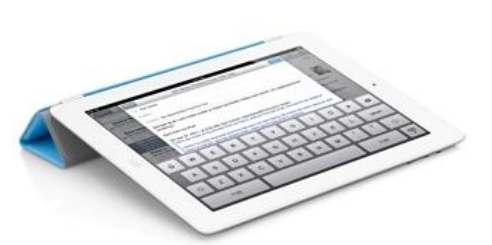

iPad into and out of it; it made the overall device too thick; it just wasn't elegant. The Smart Cover for the iPad 2 is a joy to connect and disconnect, maintains an overall thin profile while attached, and works terrifically as a prop for the iPad while watching video or typing at an slight incline."

Gruber added, "Smart Covers are so cool that I can imagine iPad 1 owners — who think they're happy to stick with what they've got — changing their minds and deciding to upgrade upon seeing Smart Covers in person." Smart Covers cost \$39 (polyurethane) or \$69 (leather) in ten colors.

- John Gruber's *Daring Fireball* blog: [http://daringfireball.net/2011/03/the\\_ipad\\_2](http://daringfireball.net/2011/03/the_ipad_2)
- Miguel Helft's *N.Y. Time's* article: <http://goo.gl/JRXlr>
- Nick Bilton's *N.Y. Time's Bits* column: <http://goo.gl/uvpIx>

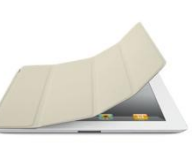

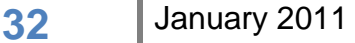

## **iPad 1 vs. iPad 2**

A guy who calls himself Dr. Mac has been writing about all things Mac for many years.

Bob Levitus calls Houston, Texas home and recently weighed in on the differences between the original iPad launched in the U.S. in April 2010 and the just–released iPad 2.

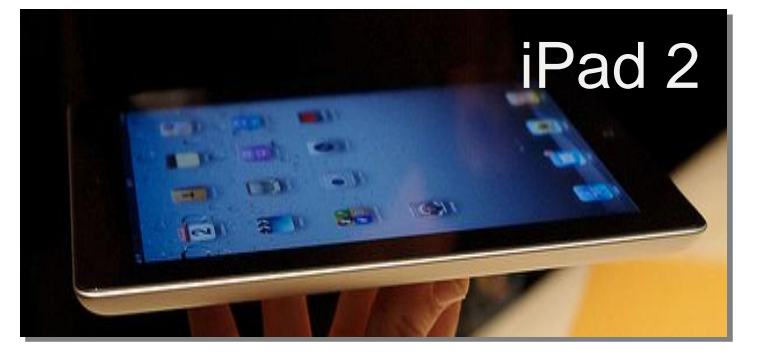

Levitus spent some time with a new 64GB iPad 2 with Wi–Fi and G3 service. Levitus put the iPad through its paces, shooting still pictures and video, listened to music, played games and viewed still photos, viewed the Web, and watched movies and TV shows.

#### **His conclusions about the iPad 2?**

- 33% thinner and up to 15% lighter
- Apple Dual–Core A5 chip is up to twice as fast
- Graphics performance is up to nine times faster
- Uses a gyroscope to help with its accelerometer and compass
- Includes front and rear–facing cameras
- Apps launch much faster
- Video playback was smoother
- Search results appeared faster
- Battery life was ten hours—same as original iPad

One glaring negative cited in his article:

• Still photo quality is mediocre at best

Levitus says video quality is good but the camera used for still photos is not the best. He wishes both cameras installed on the iPad 2 were the same high–quality ones used in the iPhone 4.

❖

Dr. Mac columns in the *Houston Chronicle:*

- Next–gen iPad Outperforms the Original: <http://goo.gl/gowsf>
- Apple's iPad 2 price hurts rivals: <http://goo.gl/MS3wV>
- Tablets, smart phones to change Windows: <http://goo.gl/7QXv8>

## **iPad 2's biggest competitor — Amazon?**

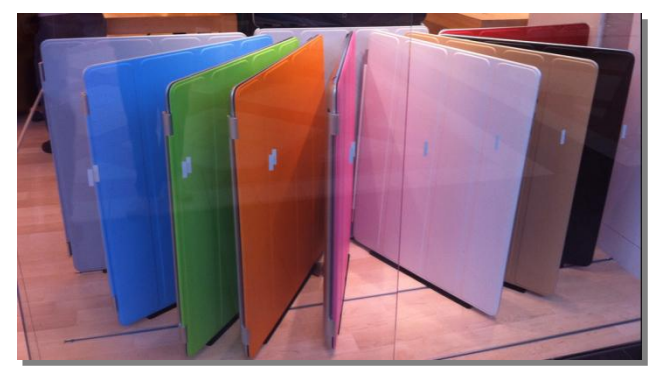

The iPad 2 competitors (think: Android tablets from Motorola, Toshiba and others as well as the HP Touchpad and Blackberry Playbook) are bound to fail, says Sarah Rotman of Forrester Research.

But here's her surprise prediction: Amazon is the *one* company that could disrupt Apple's iPad party.

Rotman writes in her blog that competing tablets cost too much and cannot come close to matching the Apple Store for customer service and iPad help. She compares the experience a potential customer might discover:

#### Scenario A:

A Samsung Galaxy tablet sits at the back of a Verizon Store gathering dust while the sales reps. aren't quite sure about that tablet "thingy."

#### Scenario B:

Apple Store employees teach hands–on lessons so the customer can get more out of the iPad—there's a direct human connection here plus lessons with real value.

So with those scenarios in mind, Rotman sees "a market that's ripe for disruption by Amazon in particular." She says Amazon could develop a compelling Linux–based or Android tablet providing quick access to Amazon's storefront and its upcoming Android App. Store.

She goes on to say that Amazon's customer–friendly offerings such as one–click purchases, Amazon Prime Service, and its recommendation engine (you like this book, will how about this book—you might like it too.)

Rotman says Amazon is the one firm with the "brand, content and channel to pull it off." In addition, Amazon has a pricing model that could work, and motivation to counter Apple's "threat to its business model."

In addition, she adds that Sony, Vizio (the LCD TV maker) and Microsoft all have the potential to disrupt the tablet market.

Rotman closes by saying it might make sense to "wait until the market settles before launching a tablet that won't sell in volume this year."

As they say, time will tell. But Rotman does make an interesting argument.

• Sarah Rotman's blog and readers' remarks: <http://goo.gl/NbRkY>

## **Get the Most out of Your iPad 2**

You've decided to go ahead and buy Apple's hot–selling tablet online. Or your tablet just arrived via FedEx. Or you're heading back from a trip to the Apple Store with iPad 2 in hand.

Whatever your scenario, you can get the most out of your purchase by visiting *Macworld's* and *MacLife's* online Web sites. These magazines have put together a variety of tips and help designed to get you up to speed fast. You'll read details here that you won't spot anywhere else:

- **Ten tips for mastering the iPad:** <http://goo.gl/RYK53> Discover power tips ranging from the comma key's hidden powers to common keyboard shortcuts to closing background apps on your iPad 2.
- **The first ten things to do with your new iPad 2:** <http://goo.gl/czFtm> Here, you'll read about downloading software updates, moving from an old iPad, gorging on "cool, free" apps and more.
- **Which accessories work with the iPad 2:** <http://goo.gl/QuIe1> Before you spend a small fortune on gadgets to compliment your iPad, read this *Macworld* article about chargers and batteries, headphones, keyboards, and much more.
- **Review—the iPad 2:**

<http://goo.gl/HDPDs> If you haven't yet bought the second–generation iPad 2, read what *Macworld's* Jason Snell has to say about the device. He tells you what's changed from iPad 1, what hasn't changed, what he likes, and where he sees room for improvement.

 **Reviewing the iPad 2—the Podcast:** <http://goo.gl/G90Zv> Listen to Jason Snell's 36 minute audio review of the second– generation iPad 2.

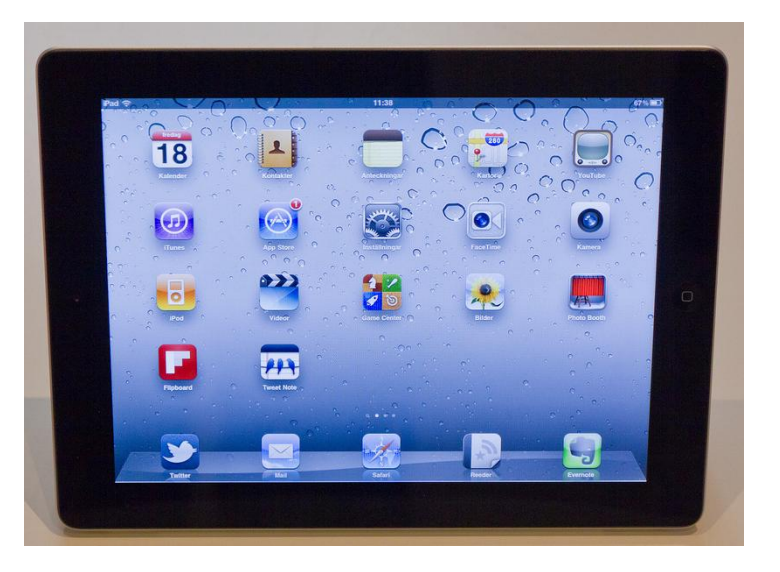

- **Video: Want GPS on your Wi–Fi iPad? Tether to your iPhone:** <http://goo.gl/czFtm> Use your iPad (without 3G connection) as a GPS unit.
- **What you need to know about the iPad 2:** <http://goo.gl/u0C76> Here you'll learn how much RAM is in your iPad 2, the screen resolution, the specs for the two cameras, and more about the new computer tablet.
- **How to migrate from your old iPad to a new model:** <http://goo.gl/RH9Ig> Here, you'll learn how to back up your old iPad, how to sync your music, photos, movies, and more from *Macworld's* Web site.

**Making the iPad your only mobile computing device:** <http://goo.gl/kKEqp>

Okay, so you've decided to give up that aging MacBook and replace it with a sleek, new iPad 2. Are you sure? If so, *Macworld* directs you on a variety of topics ranging from typing to accessing a network to e–mail to productivity.

- **AT&T, Verizon iPad 2 data plans compared:** <http://goo.gl/uoedk> Here you'll read about the data plans from two telecommunication giants providing 3G coverage for the iPad 2.
- **iPad case roundup—Attack of the killer cases:** <http://goo.gl/xn9n3> Got a first–generation iPad? Check out *Macworld's* reviews.
- **iPad 2 case roundup—Initial cases unveiled:** <http://goo.gl/g87Bq> Plenty of iPad 2 cases are spotted here, find one you like.
- **Gallery: iPad 2 cases:** <http://goo.gl/UgmOe> *MacLife* gives a snapshot of the some cases designed by third–party companies for the new iPad 2. Click the triangle pointing right to view the slideshow.
- **Apple iPad Smart Cover:** <http://goo.gl/Y3dtt> *Macworld* takes a look at Apple's iPad 2 case and reviews it.
- **The week in iPod cases: The iPad 2 cometh:** <http://goo.gl/rNeQz> If you're not sold on Apple's Smart Covers, check out these alternatives.
- **Tablet camera tests — iPad 2 vs. Motorola Xoom vs. Samsung Galaxy Tab:** <http://goo.gl/GGcV5>
- **Up close with the iPad 2:** <http://goo.gl/TNp0z> See the iPad 2 in action shortly after the launch event in San Francisco.

![](_page_35_Picture_10.jpeg)

- **What to do with your old iPad:** <http://goo.gl/NjTyE> Writer Lex Friedman tells us about his eleven–month–old iPad and why he decided to buy the next–generation model (even before it went on sale.)
- **7 Gyroscope games for your iPad 2:** <http://goo.gl/IgcuI> Asphalt 6, Jenga HD and Modern Combat 2 are three of the games featured here.

![](_page_35_Picture_13.jpeg)

 **How to self–publish your eBook to Kindle & iPad:** <http://goo.gl/esqZ2> Budding writers can learn how to publish an eBook here

 **Apple delays iPad 2 launch in Japan:** <http://goo.gl/CsI1C> Apple's newest iPad was set to launch March  $25<sup>th</sup>$  in Japan. But after the horrific earthquake and tsunami hitting the country's northeast coast, Apple decided to delay the launch. Meantime, Apple was accepting donations to the Red Cross via the iTunes Store, and an Apple Store in Japan was providing shelter, electricity and even device charging cables to anyone needing them. Clearly, Apple, like many, is concentrating on helping the victims.

## **Get Even More out of Your iPad 2**

 **Invaluable links from the TidBits Web site Answer Your Questions**

- **Apple previews new features in iOS 4.3:** <http://goo.gl/mmsQf> The latest iOS upgrade became available March 11; read about it
- **Hands–on Details about the iPad 2 and iOS 4.3:** <http://goo.gl/VLwHO> Read about the new iPad features and the updated operating system for it
- **iPad 2—Faster, Thinner, Lighter and Bicameral:** <http://goo.gl/iyeOj> Read about what's possibly the fastest–selling consumer electronics product
- **eReaderJoy: Adam Engst on iPad and ereaders:** <http://goo.gl/TOuFR> Creator of TidBits talks about the tablet computer
- **Updated eBooks for New Users—iPhone and iPad Basics:** <http://goo.gl/n4RQr> Two New eBooks, Take Control of iPad and iPhone Basics is here
- **Go Beyond Play with** *Take Control of Working With Your iPad:* <http://goo.gl/n4RQr> A new edition eBook tells you how to get more out of the iPad

![](_page_36_Picture_10.jpeg)

### **Reuters: Apple Milestones and Product Launches**

One day after Apple introduced its iPad 2, the British wire service, Reuters, ran a timeline depicting some of Apple's innovative product launches.

#### **Highlights include:**

1976: High–school buddies Steven Wozniak and Steven Jobs start Apple Computer. Their first product, Apple I, built in circuit board form, debuts at "the HomeBrew Computer Club" in Palo Alto, Calif. to little fanfare.

1977: Apple II is unveiled, the first personal computer in a plastic case with color graphics.

1983: Apple starts selling the "Lisa," a desktop computer for businesses with a graphical user interface, the system most users are familiar with today.

1984: Apple debuts the Macintosh personal computer. It is hyped with a dark, stylized commercial in which a heroine takes on Big Brother characters reminiscent of those in George Orwell's novel ―1984.‖

1991: Apple introduces the PowerBook 100, its first hit portable computer.

Nov. 1997: Jobs introduces a line of new Macintosh computers called G3, and a Web site that lets people order directly from Apple.

1998: Apple unveils the iMac desktop computer.

2001: Apple introduces the iPod, a palm–sized, hard–drive based digital music player.

![](_page_37_Picture_11.jpeg)

Jan. 2007: Apple introduces the iPhone. The device features one button on its smooth face and a virtual keyboard. It also introduces Apple TV, which attracts few buyers.

April 2010: Apple begins selling the iPad, a 10–inch touchscreen tablet, and has an 84 percent share of the tablet market by year's end. Researcher iSuppli estimates 12.9 million iPads were shipped as of Dec. 10.

**View the entire Reuters Apple Milestone Timeline: <http://goo.gl/fpdcW>**

I would include several items not shown on the Reuters timeline:

July 1999: Some computer historians call the iBook "the most anxiously awaited Apple computer ever." This was the first mainstream consumer laptop to include a wireless card built on wireless network standards. Airport allowed up to ten iBooks to connect wirelessly to a single Apple base station. Today, most of us probably wouldn't buy a laptop that didn't contain hardware to wirelessly connect to the Internet. Back in the summer of 1999, though, this new machine introduced by Apple was a unique product that would portend the future of Wi–Fi, wireless Internet connections, and the widespread wireless demand today.

Jan. 2000: Apple introduces the Mac mini, the company's first entry into the low–end computer market. This little Mac, which came with no display, keyboard or mouse, convinced many Windows owners to buy a Mac and packed impressive features into a tiny desktop computer. It filled the pleas of many Mac owners intending to buy a new machine who didn't need a more expensive Mac. For them, the iMac and Mac Pro were overkill, but the Mac

mini precisely fit the bill. Back in 2000, many desktop computers were large and loud towers, filling the air with noise as fans kept them cool. The Mac mini was tiny, quiet, and used much less electricity than typical tower types.

March 2001: Today, millions of Mac users boot up their computers, read e– mail or eBooks, work on word processing or spreadsheets, listen to music, podcasts or audiobooks, or play games. They don't think about the operating system called Mac OS X (10) because it just works. But back in the early spring of 2001, Apple launched the first version of Mac OS X called Cheetah. This was version 10.0 and contained a Dock, a built–in email program called Mail, and was the precursor of what would become the modern Mac OS X (10.6) known today as Snow Leopard.

April 2002: Initially available just through the education market, the eMac brought a G4 processor and a beautiful 17–inch color screen in a package similar to the iMac. The eMac was a staple in many computer labs throughout the world. After a rush of requests from consumers asking for a non– education model, Apple released an eMac model made for home, publishing, and small business use.

![](_page_38_Picture_9.jpeg)

![](_page_38_Picture_10.jpeg)

![](_page_38_Picture_11.jpeg)

## **Thunderbolt: An Intel–Apple Team Effort**

Ask any person on a street corner to define Thunderbolt. You'll probably get strange looks and a remark that it's a picture on an action hero's cape. The truth is it's a port on the side of new MacBook Pros and soon to be used on future Macs and Windows machines.

Thunderbolt is a very high–speed port that allows computer displays, external hard drives, video cameras, and more to connect at extremely fast speeds. Intel and Apple collaborated to create the technology.

Apple and Intel report that Thunderbolt is much faster than most computer connections in use today. Apple says Thunderbolt is 20 times faster than USB 2.0 and more than 12 times faster than FireWire 800.

FireWire is technology built into Macs and some Windows machines that allows hard drives, still and video cameras and other devices to communicate quickly with the machine's hardware.

Thunderbolt is built on Apple's DisplayPort technology which means any device containing a current DisplayPort connector can plug directly into the Thunderbolt port. Adapters are available for DVI, VGA, MiniDisplayPort, and HDMI connection.

Intel's Web site indicates that Thunderbolt can transfer a full– length HD movie in less than 30 seconds. Intel adds that a Thunderbolt connection can allow a user to back up one year of continuous MP3 playback in just over ten minutes.

Hard drive makers, including LaCie, Western Digital, and Seagate have indicated they would get on board the Thunderbolt movement and produce lightning fast hard drives which connect using Thunderbolt technology.

Apple's Thunderbolt page: <http://goo.gl/LYe9F>

- Intel's Thunderbolt page: <http://goo.gl/RyRu8>
- LaCie Introduces Little Big Disk, with Thunderbolt technology: <http://is.gd/xIv8ex>

![](_page_39_Picture_11.jpeg)

![](_page_39_Picture_12.jpeg)

## **Top–Ten Mac Using Countries**

If you were asked to name the nation with more Mac users than any other, what would you say?

Here's a hint: The country is well known for beautiful mountains, delectable chocolate, and being a world leader in watches.

Need more help?

This nation founded the Red Cross, people there speak four different languages, and it's more than 700 years old.

The answer? Switzerland.

And the Swiss top the charts when it comes to the percentage of folks using Macs.

Luxembourg ranks second, according to monitoring company Pingdom. The firm based its desktop operating system market share research on StatCounter, which tracked visitors to more than one– million Web sites.

While one shouldn't read to much into this because the numbers are an approximation of online numbers at specific Web sites, it make for interesting discussion.

Rounding out the top ten are:

- 3.) United States
- 4.) Iceland
- 5.) Canada
- 6.) Australia
- 7.) New Zealand
- 8.) Norway
- 9.) Denmark
- 10.) Singapore

The Mac's smallest market share is in South America.

What many analysts predict is a huge upswing in Asia. They say the Mac is on target for huge growth in China where Apple has opened flagship retail stores and high–profile iPhone and iPad launches.

- The Unofficial Apple Weblog: <http://goo.gl/GsAmv>
- Mac.Blorge: <http://goo.gl/a2mBh>

![](_page_40_Picture_23.jpeg)

![](_page_40_Picture_24.jpeg)

## **TechTool Pro 6 A Valuable Mac Tool**

When Symantec pulled the plug on Norton Utilities for the Mac back in 2004, many Mac users wondered where they could go to get a valuable replacement toolbox.

The answer for many was Micromat's TechTool Pro. Now version 6 of the popular Mac tool has been released.

The phrase "Swiss" Army Knife" might be overused, but I think it's an accurate

![](_page_41_Picture_4.jpeg)

description for this valuable Mac tool.

TechTool Pro provides a long list of Mac diagnostic and maintenance tasks including:

- Repairs damaged hard drives, Flash drives and solid state storage
- Recovers deleted files
- Creates an emergency startup partition without requiring a physical boot DVD (eDrive)
- Offers a volume cloning feature allowing users to recover corrupted date

In addition, the software checks for bad RAM, bad sectors in hard drives, and much more.

TechTool Pro can be purchased at Micromat's Web site through a download link. A DVD is also available. It costs \$100 for a Family Pack for use on up to three Macs. If you've got a previous version of TechTool Pro, TechTool Deluxe (which used to be shipped with AppleCare), or TechTool Platinum, you can buy TechTool Pro for \$40. A business pack for use on up to ten Macs costs \$300.

Your Mac needs to be running Mac OS X (10.4.9 or later) to use TechTool Pro 6. To create an emergency eDisk on your Mac, you need to be running Leopard (10.5) or Snow Leopard (10.6).

Learn more about TechToolPro 6: [http://www.micromat.com](http://www.micromat.com/)

## **Statistics…at Your Fingertips**

We live in a big country and it's tough to stay on top of all of those statistics were hear reported in the news. There's a recall of a child safety seat. Wondering what the jobless rate is in the town where your sister lives? Asthma sufferers might want to know about the "inhaler hot spots."

A variety of Web sites and smart phone apps are trying to help you get the answers you need.

Here's a list of some options:

- **Will your flight arrive on time?:** <http://flyontime.us/>
- **Sprioscout:** Tracks time/location when asthma sufferers use inhalers: <http://goo.gl/hNIAY>
- **Employment Market Explorer:** Type in your Zip Code and learn about a region's labor market and similar stats: <http://goo.gl/vm21L>
- **Recalls.gov:** Giant list of ongoing recalls in the U.S. in many different categories: <http://goo.gl/nM4im>
- **Top 100 Visitees to the White House:** Who's visiting whom at 1600 Pennsylvania Ave? <http://goo.gl/vwTw1>
- **The State of the USA**: A Web site that delivers health, economic, and other news from the federal government in easy–to–understand blurbs: <http://goo.gl/xp5RD>
- **Nursing Home Compare:** Allows you to compare Medicare and Medicaid–certified nursing homes in the U.S. <http://goo.gl/PHD7g>
- **2010 Census Data:** Click on a state to view county–level census data. <http://goo.gl/VT7T0>
- **Internet Users by Country (CIA Data):** Find out who's visiting the Internet. <http://goo.gl/6vTZf>
- **Time Zone Converter:** Find out the time anywhere in the world. <http://goo.gl/reY0T>
- **Commonly Confused Words:** From none other than the Oxford Dictionaries. <http://goo.gl/ewFz8>

## **You Don't Know Mac 50 Things Every Mac User Should Know**

Mac users include millions of folks who are as different as Lexington's climate is to the balmy weather on the south Florida coast.

One highly paid graphic artist on a Mac Pro (tower) designing a new logo for a Fortune 500 company may have little in common with a university freshman completing his homework on a MacBook (laptop).

A grandmother viewing photos on an iMac of her newly born grandson may have little in common with the 30–something film fan who's just hooked up his Mac mini to a flat–screen Plasma TV set.

What they have in common is the Macintosh—the attractive computer that runs an operating system named after a big cat. Their common experience is using the Finder, the Dock, email, along with files and folders on their respective machines.

After teaching Mac classes at CKCS for years, I've learned that Mac users come from all kinds of backgrounds. One might be an expert in Web research while another knows enough about spreadsheets to keep a chain of convenient stores running.

![](_page_43_Picture_6.jpeg)

There are common terms, phrases and history tidbits that can benefit all Mac users. With that in

mind, we start the giant list of *50 things every Mac user should know:*

- 1. The first Macintosh, introduced in January 1984, was the first affordable computer to include a mouse along with icons on a screen, was built around the Motorola 68000 chip, and sold for \$2,495 in the U.S.
- 2. Four years ago, Apple Computer ditched that name and is now known as Apple Inc.
- 3. In 2010, Apple overtook Microsoft to become the largest technology firm based on market value. *(Source: Reuters, May 2010: [http://goo.gl/95VQN\)](http://goo.gl/95VQN)*
- 4. The modern Mac runs an operating system called OS X ("X" is pronounced "ten" like the number rather than the letter.) If you bought a Mac back in the late 1980s or 90s, Apple called it a "system" such as System 6 or 7.
- 5. In November 1984, Apple promoted the Macintosh by purchasing advertising in a special post–election edition of *Newsweek.* It cost more than \$2.5 million dollars. Apple bought all 39 of the advertising pages in that one issue.
- 6. VisiCalc was the first spreadsheet available for personal computers and was first released for the Apple II. VisiCalc went on sale in November 1979 and was a huge hit. It sold for \$100 and was such a big seller that many computer dealers began bundling VisiCalc with the Apple II.

![](_page_44_Picture_2.jpeg)

*(Source: Before the Macintosh: VisiCalc and the Rise of the Apple II: [http://goo.gl/nW0ob\)](http://goo.gl/nW0ob)*

- 7. Microsoft Office is a very popular program on the Mac. Microsoft began porting its word processor, Word, to the Mac in 1985. For several years, the Mac version of Word outsold its MS–DOS counterpart. Today, MS Office for Mac continues to be a top–seller. Microsoft says 75 percent of all Macs are running some flavor of its Office for Mac software. *(Source: c|net: Office for Mac gets trial, beats sales expectations: [http://goo.gl/93RYc\)](http://goo.gl/93RYc)*
- 8. Two programs initially propelled the Macintosh when introduced in 1984. MacPaint and MacWrite were called "killer apps" because they popularized the graphical user interface (clickable icons on a computer screen). MacWrite was an extremely popular word processor, while MacPaint, as it sounds, was a painting program. MacWrite was the first computer program widely available to the general public offering WYSIWYG ("what you see is what you get") along with various fonts and styles. WYSIWYG means what appears on the computer screen is very similar to how it will appear when printed, when used on a Web page or in a slideshow.

*(Source: Wikipedia—MacWrite: [http://goo.gl/DkqkR\)](http://goo.gl/DkqkR)*

- 9. When Apple first introduced the iMac in 1998, it said the "i" in iMac stood for the Internet. The original "bondi–blue" iMac G3 with a 15–inch screen was the first iMac produced. It was dramatically different from any other personal computer ever made. It was shaped like an egg, was an all–in–one Mac, and was the first computer to provide USB connections to keyboard, mouse, and peripherals. One other major change was the elimination of a floppy disk drive. The original iMac was one of the most popular personal computers ever made. Some computer dealers held special "midnight sales" to meet demand. *(Source: Low End Mac: The iMac Legacy—The G3 Era: [http://goo.gl/iifoc\)](http://goo.gl/iifoc)*
- 10. Over the years, the iMac has received considerable acclaim, including praise from c|net (―Must Have Desktop‖) to *Forbes Magazine* to *The Wall Street Journal's* Personal Tech columnist, Walt Mossberg. The latter picked the iMac as the "gold standard of desktop computing.‖ The iMac has been depicted in numerous TV shows and movies ranging from *Malcolm In the Middle* to *The Simpsons* to *Ned's Declassified School Survival Guide. (Source: Wikipedia—iMac: [http://goo.gl/FsHLU\)](http://goo.gl/FsHLU)*
- 11. Apple is the sole producer of the Macintosh—it coordinates production of the hardware and software. Apple does not license Mac OS X for use on non–Apple computers.
- 12.Today's modern Intel–based Macs can run Linux, FreeBSD, and Microsoft Windows.
- 13.The Mac, loaded with Aldus PageMaker or MacPublisher, and connected to a LaserWriter printer, provided key momentum for the digital publishing revolution. For the first time, the Mac, that software, and the laser printer allowed users to design, preview, and print page layouts with text and graphics. *(Source: Wikipedia—Macintosh: [http://goo.gl/wXdYn\)](http://goo.gl/wXdYn)*
- 14.In recent years, Apple has seen a significant sales boost of its Macintosh computers. In December 2010, Apple reported Mac sales grew 23.5 percent over the year before. This was the 19<sup>th</sup> quarter in which Mac sales climbed. The overall PC market grew 3.4 percent during that same period. Mac sales to business jumped 65.4 percent, compared to a 9.7 percent increase among all PCs.

*(Source: Seattle pi: [http://goo.gl/td3O2\)](http://goo.gl/td3O2)*

- 15.A suite containing a word processor, spreadsheet, graphics program, database and more was one of the most popular Macintosh programs of all times. It was especially popular in schools throughout the world. Similar software at the time was labeled "bloatware"—meaning it was slow to open, was bloated with computer code and was unresponsive. This Mac software was quite svelte by comparison. It's name? ClarisWorks. *(Source: A Brief History of ClarisWorks: [http://goo.gl/SEgPy\)](http://goo.gl/SEgPy)*
- 16.The Macintosh comes in three different desktop flavors: the Mac mini, iMac and Mac Pro (tower Mac) and three different laptop flavors: MacBook, MacBook Pro and MacBook Air.
- 17.Macintosh desktop and laptop machines regularly top the list for the best–selling computers on Amazon.com's Web site.
- 18.If you're a teacher or retired teacher at a public or private school system (or college or university), you can buy at discount through the Apple Store for Education (either online or at a brick and mortar Apple Store.)
- 19.In April 2003, Apple opened the iTunes Music Store with more than 200,000 items for sale. Five years later, iTunes was the largest music seller in the United States. *(Source—Wikipedia: [http://goo.gl/hVxVq\)](http://goo.gl/hVxVq)*
- 20.Apple opened the Mac App Store on Jan. 6, 2011. After the first 24 hours, Apple announced users had downloaded one million applications from the store. The Mac App Store icon appears on the Dock and in the Applications folder of a Mac user running version 10.6.6 of the Snow Leopard operating system. The Mac App Store collected more than \$150,000 on purchases in February.

*(Source: TG Daily—Mac App Store Brings in Huge Revenues: [http://goo.gl/gmoNo\)](http://goo.gl/gmoNo)*

![](_page_45_Picture_13.jpeg)

![](_page_45_Picture_14.jpeg)

![](_page_45_Picture_15.jpeg)

21.What's the System? Before the days of OS X, Apple called the software that operated its Macintosh, the "System." The System ran the computer and allowed the user to perform many different functions such as typing in a word processor, playing Pac Man and emptying the Trash. All of this was accomplished—at least in the 1980's—on a small black and white screen.

*(Source: Old Mac System from System 1 to System 7: [http://goo.gl/GEcnj\)](http://goo.gl/GEcnj)*

- 22.Everyone should know Mac basics. They're not hard to learn and they only take a little bit of your time. But the reward can be well worth the effort. *(Source—Apple's Anatomy of a Mac: [http://goo.gl/WXNn\)](http://goo.gl/WXNn)*
- *23.*How much memory is installed in my Mac, what version of Mac OS X am I running and what speed is my Mac's processor? Click on the black apple in the upper left–hand corner of the screen. In the drop– down menu, click on *About This Mac.*
- 24.Your Mac's screen will look much better if you calibrate it. If you've never calibrated, you might be surprised by how much better your display appears once you do. Instructions are here: <http://goo.gl/cTv4J> (Look under *Calibrating Your Display*.)
- 25.How do I tell how big a file or folder is? Simply click once on the file or folder so that it's darkened (sometimes called highlighted.) Then hold down the Command key and type the "I" key. Then click on the grey triangle next to "General" so that it points downward. Look next to ―Size: on Disk:‖ For this to work, the Finder must be active.
- 26.What does an active program mean? This is the program that is impacted when you type on the keyboard, mouse, trackpad or trackball. It's also the program that changes when you use speech recognition software. The Mac's active program is listed directly to the right of the black apple on the upper left–hand corner of your screen.
- 27.You DON'T *quit* programs by clicking on the red button on the upper left hand side of the program's title bar. This WILL *close* a window or a document. But it WON'T quit programs. To quit an application program, click on the program's name in the menu bar and then click on Quit (program name) in the drop-down menu. (Or use the keyboard shortcut: Command  $+ Q$ )

![](_page_46_Picture_8.jpeg)

- 28.Your HD (hard drive) holds all of your application programs and many other files. Think of it as a storage unit like your closet. This is where all of your files are stored on your Mac. Don't rename the Mac's files or folders stored inside your hard drive. You *CAN* name and rename files *you store* in the hard drive. But don't change the names of the ones that come preinstalled on your machine. This might cause problems for you if you change names.
- 29.Remember, for nearly every action you make with a mouse, there's a keyboard shortcut that will do the same thing. For example, if you want to create a new folder to store those files you just created, click on Finder in your menu bar. In the drop down menu, click on New

![](_page_46_Picture_12.jpeg)

Memory 4 GB 1067 MHz DDR3

Folder. Or, the alternative keyboard command would be Shift + Command + N.

- 30.To copy any file on a Mac, just hold down the Option key and drag the file to its destination. (It's *really* that easy! Try it.) The copied file will be identical to your original, but it will have "copy" on the end of the file's name. You can change the name if you wish. Remember, you can't have two files with the same name in the same place on your Mac.
- 31.Remember you can create a .pdf (Adobe Acrobat Reader) file from any document. Just use the print command and choose "Save as PDF" which is available when you click on the PDF button on the lower left–hand side of the print box.
- 32.If you love books, you might want to download a book or two from the Lexington Library, the Paul Sawyier Library in Frankfort, or from more than a dozen other libraries across Kentucky.

You have to have a library card with that library in order to download books. You also need software on your machine to read these books, which are locked (DRM– digital rights management) protected. For ePub books, the Adobe Digital Edition is available. You can download Adobe Digital Editions here: <http://goo.gl/76N8k> Remember, these books are locked and the experience can be very frustrating because of this. Just read some of the users' comments from the Web site shown above and you'll see what I mean. I love libraries. But I hate the draconian measures publishers are forcing book lovers to

![](_page_47_Picture_5.jpeg)

jump through when they attempt to download books from their local library.

- 33.If you pull your hair out because you're extremely frustrated following the advice in the step above, try downloading a free book from Amazon.com or Barnes & Noble [\(www.bn.com\)](http://www.bn.com/). The experience is a much more pleasant one. You need the Kindle Reader for Mac (available from the Mac App Store) and also available here <http://goo.gl/EdR3p> The Barnes & Noble Nook App for Mac is available here: <http://goo.gl/Z68st> The Kindle App for iPad is here: <http://goo.gl/4TPVs> The Nook App for iPad is available from the app store through iTunes.
- 34.Audiobooks are also available from many Kentucky libraries, but once again, the process of downloading an audiobook and playing it on your Mac, iPad (or PC) might cause your hair to turn gray. Libraries use two companies providing audiobooks: Overdrive and Netlibrary. Again, these audiobooks are locked (DRM protected) which means the user has to go through incredible hoops to download a book and get it to work on his or her Mac. In addition, the book you want may not be available in a format that will play in iTunes (or on your iPad.) If you want to view the experience of one guy from Cleveland, visit: <http://goo.gl/X8AR>
- 35.A much, much better experience for downloading audiobooks is Audible.com. The downside? Audible charges money for the audiobooks. But the process just works and the books you buy are automatically placed in iTunes for listening on your Mac and on your iPod. This is what the audiobooks experience *should* be about.

36.Free books are available for reading on your Kindle, your Nook, your Mac or your iPad. Visit Amazon.com's Top–100 Free Kindle Books page here: <http://goo.gl/X8AR> Free Nook books from Barnes & Noble are here: <http://goo.gl/RFRSk> Remember, if you're viewing a free Kindle book, you need the Kindle Reader for Mac or iPad to read it. In addition, you need the Nook Reader

![](_page_48_Picture_1.jpeg)

for Mac or iPad to view free books from Barnes & Noble.

- 37.From *Macworld*: How to be a savvy Mac software shopper: <http://goo.gl/eEjCg>
- 38.From *Macworld*—The Mac App Store, What You Need to Know: <http://goo.gl/P5stI>
- 39.This is one of those Web sites that makes me feel as if I'm going back in time. Sort of a way back machine if you will: *A History of Apple's Operating Systems: <http://goo.gl/5tTBX>*
- 40.If you're a big fan of Apple's smallest desktop machine, you'll want to bookmark 123Macmini. It's filled with good things: <http://goo.gl/QeM72>
- 41.Krebs On Security is one Web site that everyone should read weekly. Brian Krebs was a technology security reporter before *The* wir http://krebsonsecurity.com/ *Washington Post* canned him. Their loss, our gain when Brian created his Web site: <http://goo.gl/9ERhh>
- 42.Dashboard widgets are little programs introduced years ago in Mac OS X. Click on the Dashboard icon on your Dock and you activate them. You can add to your Dashboard widget collection here: <http://goo.gl/yuFP>
- 43. DealMac is a Web site designed to save money for Mac users: <http://goo.gl/yuFP>
- 44. If you use Microsoft Word in Office for Mac 2011, you'll want to refer to the "Learning roadmap for Word 2011" here: <http://goo.gl/n7jYT>
- 45.If you use Apple's Safari browser most of the time, you may not need Readability since ―Reader‖ (which uses the Readability engine) is built into the browser. But Readability is great for your other browsers including Firefox, Chrome, and Camino: <http://goo.gl/pBfua>
- 46.More and more Windows users are also becoming Mac users. Check out Bob Rankin's *―Switching from Windows to Mac page:‖* <http://goo.gl/6q12o>
- 47. Mac specs, prices, answers and comparison all–in–one Web site: <http://goo.gl/Sr3oa>

48.If your Gmail is down or you can't access Google Docs, check out Google's Apps Status Dashboard which shows problems Google products might be encountering: <http://goo.gl/zvmW>

![](_page_49_Picture_1.jpeg)

- 49.Decimal Time Converter—If you need to convert between hours, minutes, and seconds and decimal time, here's a Web site to help you: <http://goo.gl/nVqN>
- *50.*Keyboard shortcuts are your friend. Try Command + Shift + 3 which takes a picture of your desktop. Command + Shift + 4 creates crosshairs for you to draw a box around the portion of the Desktop for which you want to grab a picture. Command + Tab lets you switch among open applications. *(Source—Magical Macintosh Key Sequences .pdf: [http://goo.gl/8TvIp\)](http://goo.gl/8TvIp)*

Finally I couldn't end the April column without this incredible story from *TÚAW:*

#### **iPhone 4 survives 1,000 foot fall from airplane:** <http://is.gd/SU1IEb>

It turns out that a U.S. Air Force combat controller named Ron Walker reportedly lost his iPhone 4 as his plane was speeding along at about 150 miles an hour (130 knots).

The article says that Walker's duties include ensuring that the airplane is in the exact spot it needs to be before telling parachute jumpers to hurl themselves out of the plane.

In Mid–March, *TÚAW* says Walker was glancing out the open aircraft door when a Velcro seal on his pocket opened, and out popped his iPhone. As Airman Walker helplessly watched, the iPhone plunged to earth.

It turns out a colleague on the ground installed an app called "Find My iPhone" on his own iPhone. Minutes later, the colleague located the airman's lost iPhone.

Hopping on two ATVS, the story says, Airman Walker and a buddy retrieved the iPhone about two miles away in a wooded area. Airman Walker says not only did the iPhone power on, it wasn't scratched, or dirty.

The lone protection for the iPhone was a Griffin case: <http://is.gd/253bd4>

I see a new a new TV, print, and Internet ad campaign in Airman Walker's future.

Amazing. Simply. Amazing.

To return to the beginning of this article, (page 22) click:  $\implies$  Mac [Article](#page-20-0)